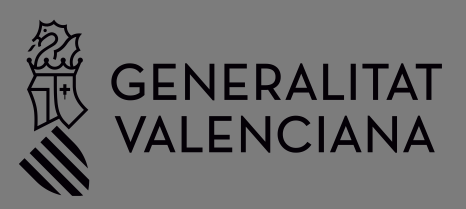

# **Manual de casos pràctics**

**Aplicació dels requeriments BIM, en l'àmbit de l'edificació de la GVA** 

Digitalització per a la soste

per a la sostenibilitat en l'edificació de la

Generalitat Valenciana

## Índex

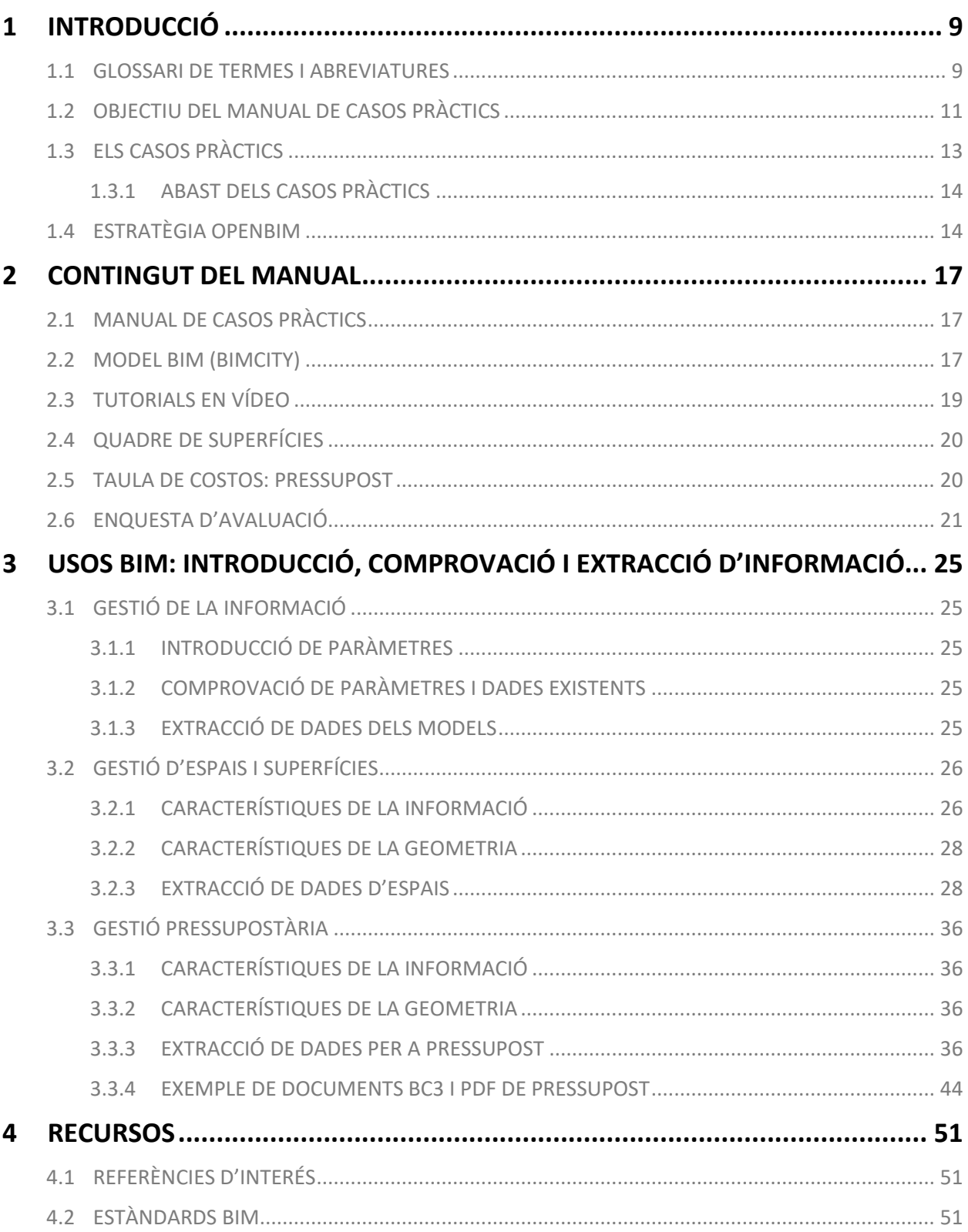

#### **Crèdits**

#### **Direcció i coordinació**

Margarita María Vila Montañés Olimpia Ferreiro Chicote

#### **Edició**

Vicepresidència Segona i Conselleria de Serveis Socials, Igualtat i Habitatge, 2023

#### **Equip redactor**

IBIM Building Twice, S. L.

#### **Equip col·laborador**

Diego Meléndez Pérez Rafael Ruiz Iznájar Ester Tormo Jurado Empar Vañó Asensio

#### **Entitats col·laboradores**

buildingSMART Spain Institut Valencià d'Edificació

#### **Maquetació:**

IBIM Building Twice, S. L.

#### **ISBN**

978-84-482-6918-0

#### CONTROL DE VERSIONS

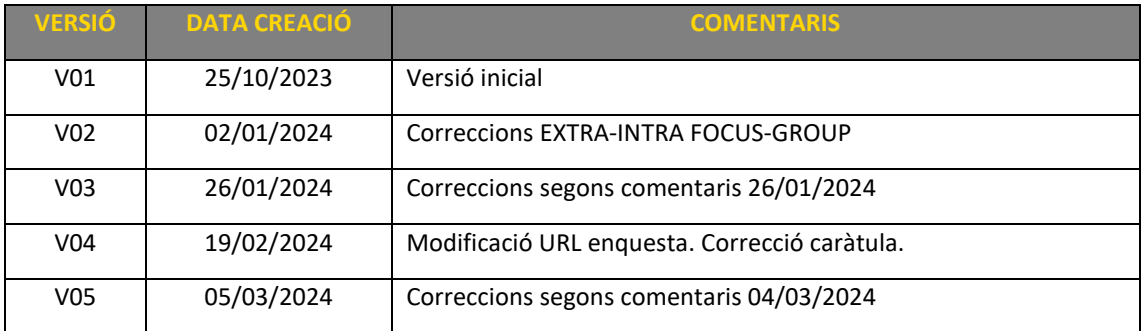

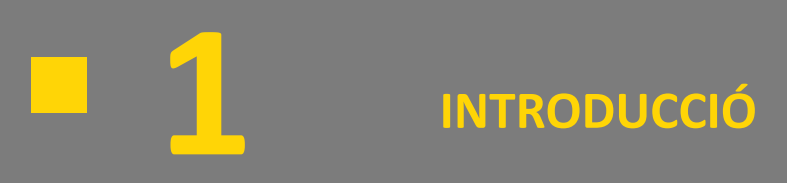

## <span id="page-8-0"></span>**1 INTRODUCCIÓ**

- 1.1 GLOSSARI DE TERMES I ABREVIATURES
- 1.2 OBJECTIU DEL MANUAL DE CASOS PRÀCTICS
- 1.3 ELS CASOS PRÀCTICS
	- 1.3.1 ABAST DELS CASOS PRÀCTICS
- 1.4 ESTRATÈGIA OPENBIM

### <span id="page-8-1"></span>1.1 GLOSSARI DE TERMES I ABREVIATURES

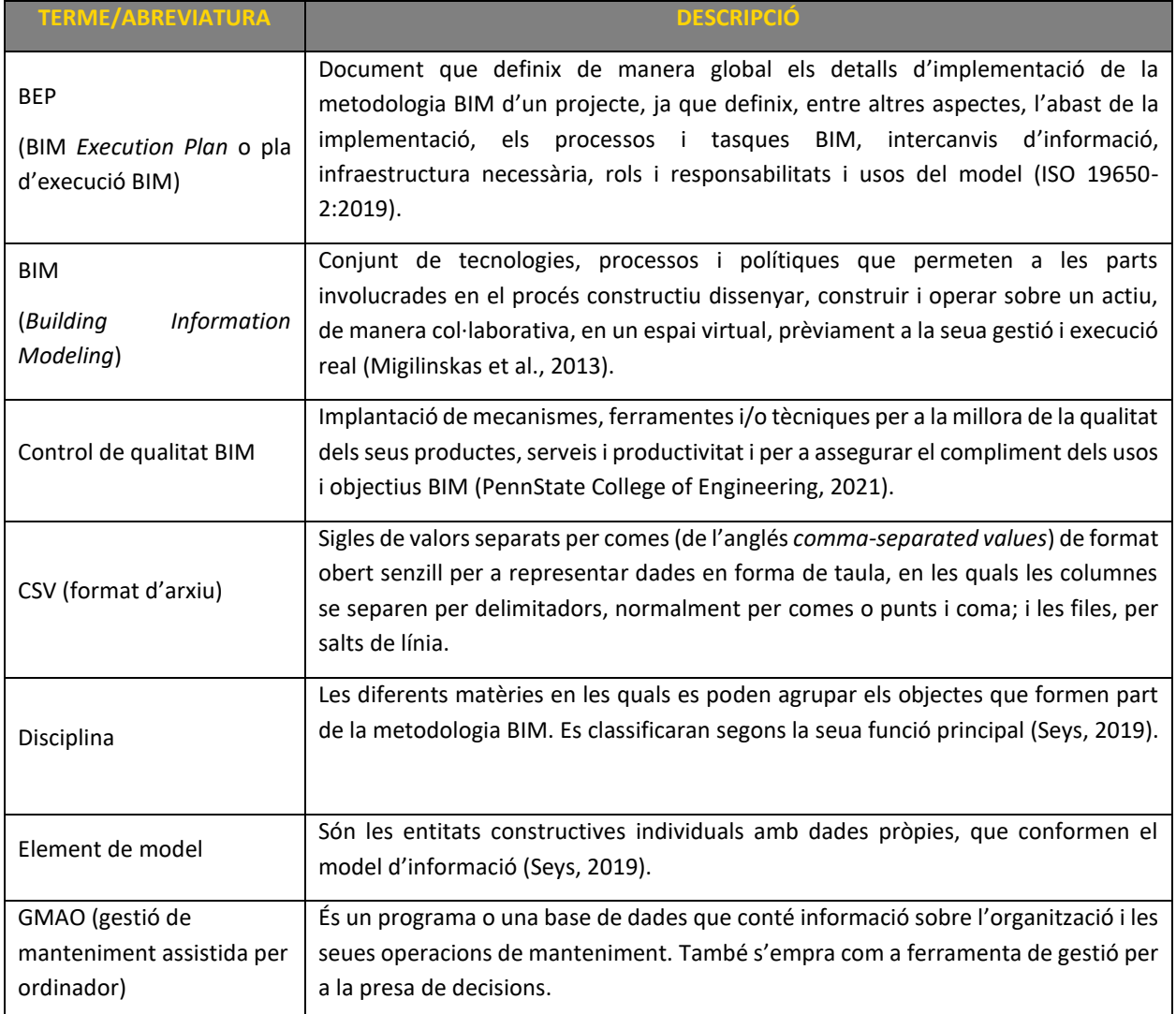

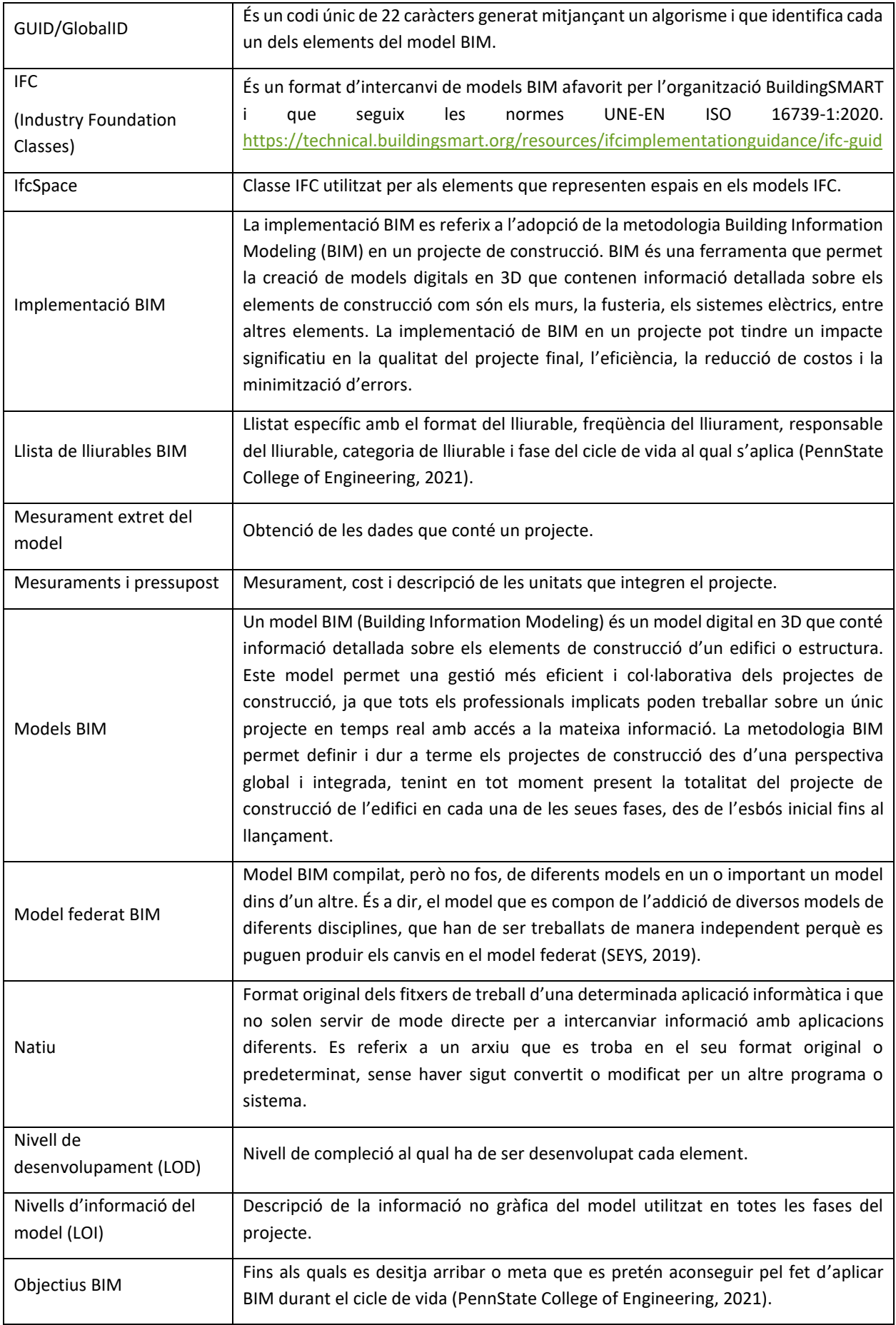

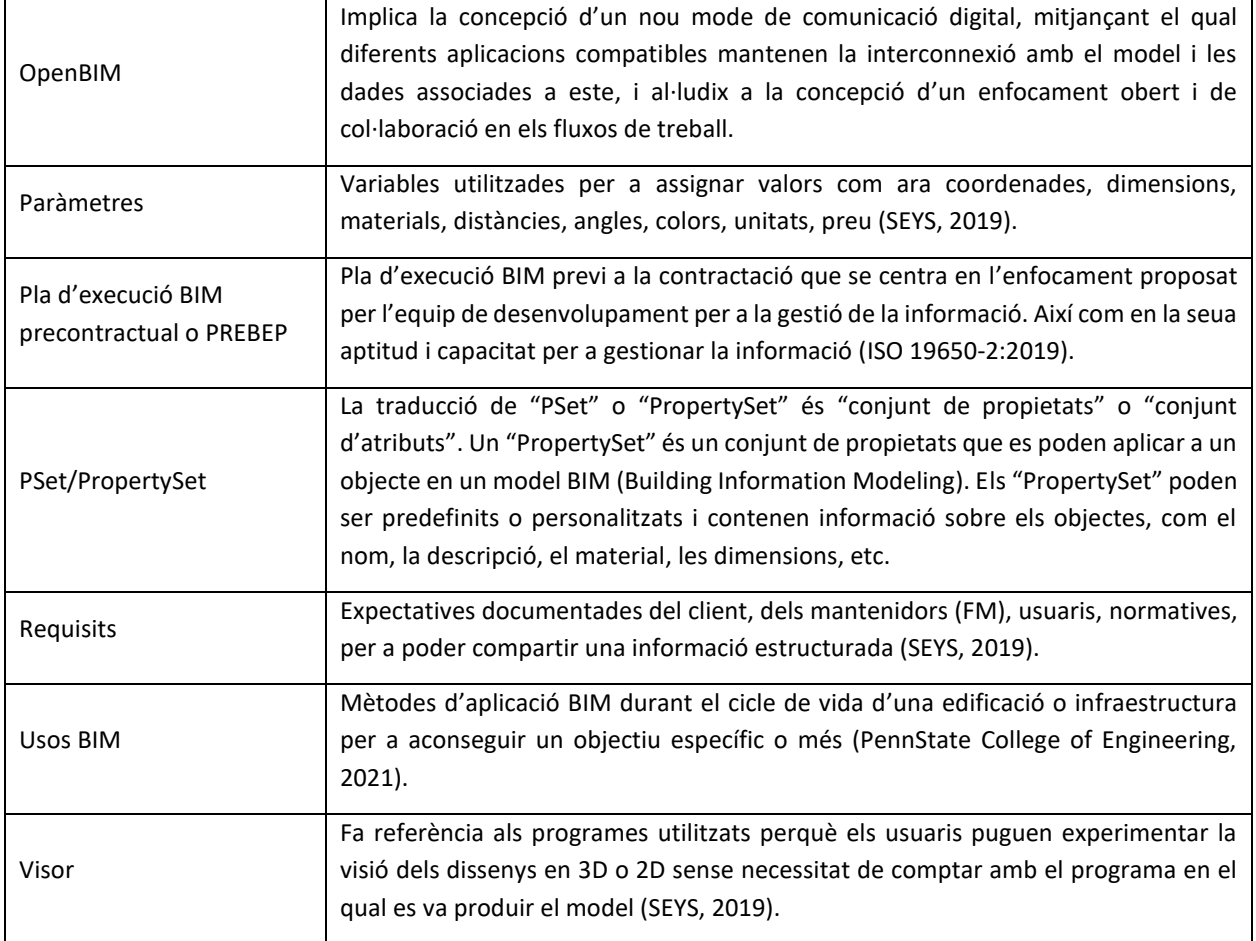

## <span id="page-10-0"></span>1.2 OBJECTIU DEL MANUAL DE CASOS PRÀCTICS

La Generalitat Valenciana (GVA), mitjançant la Comissió Interdepartamental per a la Innovació en Edificació, ha impulsat una estratègia per a la implementació de la metodologia BIM en el marc de les seues competències. L'abast d'esta estratègia s'exposa en el document denominat "**Estratègia BIM. Digitalització per a la sostenibilitat en l'edificació. Generalitat Valenciana**", la versió definitiva del qual, una vegada dut a terme un procés de participació, va ser informat en la mesa del Consell el passat 31 de març de 2023.

Un dels objectius perseguits per l'estratègia BIM de la GVA està relacionat amb els "processos". Amb la incorporació de la digitalització es posa sobre la taula la incorporació de nous processos de treball que aporten un grau més alt d'estandardització i d'automatització de les tasques que es desenvolupen, amb la finalitat d'augmentar el grau de reproductibilitat i estandardització dels treballs. Es busca uniformitzar els procediments de treball, tant interns, dels diferents departaments de la GVA, com entre estos departaments i els subcontractistes i clients.

Entre els eixos estratègics proposats per a aconseguir este objectiu relacionat amb els "processos", hi ha:

- **pr1** Estandarditzar l'entorn de treball
- **pr2** Digitalitzar els processos de disseny, construcció i gestió i manteniment d'edificis.

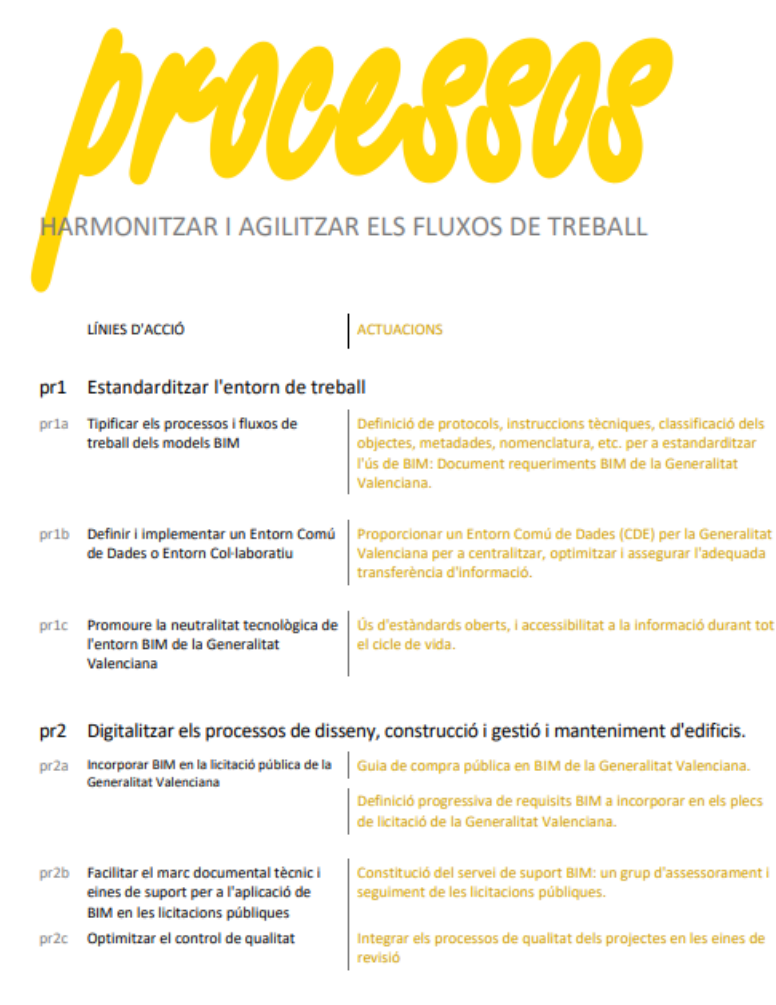

*Figura 1 Extracte de processos de l'Estratègia BIM de la GVA.*

Per tal de complir els objectius proposats, des de la Direcció General d'Innovació Ecològica en la Construcció, s'ha treballat en la consecució d'algunes de les actuacions exposades en esta estratègia. Així, doncs, s'han elaborat diferents documents que donen compliment a les línies d'acció i actuacions concretes següents:

**Pr1a** Tipificar els processos i els fluxos de treball dels models BIM

• Definició de protocols, instruccions tècniques, classificació dels objectes, metadades, nomenclatura, etc. per a estandarditzar l'ús de BIM: document requeriments BIM de la Generalitat Valenciana.

**Pr2a** Incorporar BIM en la licitació pública de la Generalitat Valenciana

- Guia de compra pública en BIM de la Generalitat Valenciana.
- Definició progressiva de requisits BIM que s'han d'incorporar en els plecs de licitació de la Generalitat Valenciana.

Els documents que s'han elaborat són:

"**Requeriments BIM en l'àmbit de l'edificació de la Generalitat Valenciana**", en el qual s'establixen una sèrie de requeriments BIM que puga adoptar la GVA i, si és el cas, especificar o completar amb els requeriments concrets de les diferents conselleries. D'esta manera, malgrat que cada centre directiu puga establir requeriments específics, es pretén comptar amb una base comuna i transversal per a tots els departaments amb competències en edificació de la GVA.

"**Guia de compra pública en BIM, en l'àmbit de l'edificació de la Generalitat Valenciana**". L'objectiu d'esta publicació és facilitar al personal tècnic de la GVA relacionat amb la contractació pública, l'aplicació de la metodologia BIM en els contractes d'obres, contractes de concessió d'obres, contractes de concessió de serveis, contractes de serveis, contractes mixtos i concursos de projectes relacionats amb les fases de disseny, construcció o gestió i manteniment d'edificis (art. 13, 14, 15, 17, 18 i 183, respectivament, de la Llei 9/2017, de 8 de novembre, de contractes del sector públic, d'ara en avant LCSP).

Gràcies a l'impuls de l'ús de la metodologia BIM, la GVA obtindrà una informació més fiable dels seus actius, un millor control d'estos i l'adequada transferència d'informació entre les fases del cicle de vida dels actius.

Vista la diversitat de tipologies existents en el parc edificatori de la GVA i amb l'objectiu de facilitar la comprensió i l'aplicació pràctica de les especificacions exposades a través dels documents esmentats, s'elabora el present "**Manual de casos pràctics. Aplicació dels requeriments BIM en l'àmbit de l'edificació de la Generalitat Valenciana**" per a visibilitzar l'aplicació d'estos requeriments per mitjà d'un exemple pràctic.

El manual va acompanyat d'un model d'informació digital (model BIM) per mitjà del qual es mostren els requeriments concrets de l'ús de la metodologia BIM en el marc de les funcions de l'Administració, utilitzant com a exemple diverses tipologies d'infraestructura edificatòria. Es tracta del model BIMCity, en el qual es mostren diversos casos de diferents tipologies edificatòries com ara: edificacions d'ús residencial, educatiu, administratiu, sanitari, judicial, esportiu i social.

A més, amb l'objectiu d'oferir diferents ferramentes que ajuden a la comprensió i l'aplicació dels requeriments BIM de la GVA, s'aporten també vídeos explicatius que complementen la informació mostrada mitjançant el manual i el model BIMCity.

## <span id="page-12-0"></span>1.3 ELS CASOS PRÀCTICS

S'ha creat un model d'informació digital que inclou diverses tipologies d'edificis que formen part dels actius edificatoris de la GVA i que representen un exemple de possibles edificis que s'han de dissenyar, construir, utilitzar o mantindre.

Els casos pràctics desenvolupats són de les tipologies següents:

- 1. Residencial habitatge.
- 2. Administratiu.
- 3. Centre de salut.
- 4. Centre educatiu.
- 5. Dependències judicials.
- 6. Esportiu.
- 7. Serveis socials.

#### <span id="page-13-0"></span>1.3.1 ABAST DELS CASOS PRÀCTICS

Com hem indicat anteriorment, dins del model d'informació digital, s'han creat diversos edificis, cada un dels quals pretén ser un exemple de cas pràctic de cada una de les tipologies predominants dins de l'àmbit d'actuació de la GVA.

Cada un dels edificis creats té un abast diferent, ja que l'objectiu ha sigut arreplegar el màxim nombre de casuístiques existents en la GVA, per a donar compliment als requisits BIM segons tipologies, sense necessitat de generar models de gran complexitat ni atendre específicament sistemes constructius o instal·lacions. En estos s'han inclòs paràmetres proposats per la GVA per a donar abast als diferents usos BIM previstos en els requeriments.

Els models que s'han creat amb més definició són els de tipologia "residencial habitatge", que tenen un nivell de desenvolupament més alt. Estos models estan relacionats amb les licitacions de "Redacció de projecte i direcció facultativa d'obra" dels edificis pilot a Castelló i a València, promoguts per la Vicepresidència Segona i Conselleria d'Habitatge i Arquitectura Climàtica mitjançant la Direcció General d'Innovació Ecològica en la Construcció i per la Conselleria d'Hisenda i Model Econòmic.

Les tipologies 2 a 7 només compten amb arquitectura, sense estructura ni instal·lacions, amb un nivell de desenvolupament LOD 200, en el qual s'han inclòs, com en la tipologia 1, volums de les estances resultants que permeten fer una gestió d'espais, així com càlculs de superfícies útils i construïdes.

La tipologia 1 s'ha realitzat amb un grau de definició LOD 300 i inclou totes les disciplines pròpies d'un edifici d'estes característiques, així com un exemple de mesuraments i pressupost d'algunes de les unitats d'obra necessàries per a la seua definició.

La tipologia 1 ha de servir d'exemple per a la resta de les tipologies en tot allò que no estiga definit en els seus models respectius.

## <span id="page-13-1"></span>1.4 ESTRATÈGIA OPENBIM

Com que la GVA aposta per l'ús d'estàndards oberts i, de manera complementària, estàndards que siguen d'ús generalitzat, de manera que es fomenta la neutralitat tecnològica, la no discriminació dels licitadors i l'accessibilitat a la informació durant tot el cicle de vida, el manual de casos pràctics que s'ha desenvolupat mostra els resultats esperats en models en format IFC, i no entra en la definició de com s'ha de procedir en els programes d'autoria per a aconseguir estos resultats.

No obstant això, no s'ha de perdre de vista que, segons el que establix el document Requeriments BIM de la GVA, a més dels arxius en formats basats en estàndards oberts, es podran sol·licitar els arxius en el format propietari/natiu en què s'hagen elaborat. És a dir, el format original del programa en què van ser realitzats (per exemple: Revit, .rvt és un format propietari/natiu).

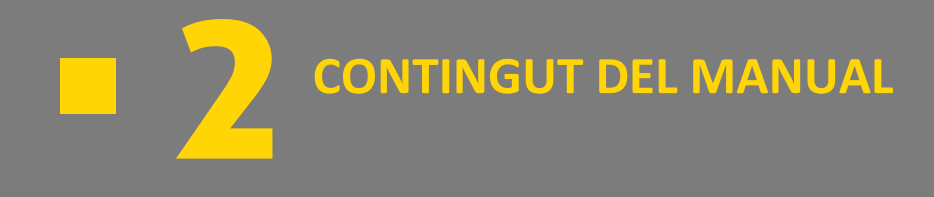

## <span id="page-16-0"></span>**2 CONTINGUT DEL MANUAL**

- 2.1 MANUAL DE CASOS PRÀCTICS
- 2.2 MODEL BIM (BIMCITY)
- 2.3 TUTORIALS EN VÍDEO
- 2.4 QUADRE DE SUPERFÍCIES
- 2.5 TAULA DE COSTOS: PRESSUPOST
- 2.6 ENQUESTA D'AVALUACIÓ

## <span id="page-16-1"></span>2.1 MANUAL DE CASOS PRÀCTICS

L'objectiu del manual és visibilitzar l'aplicació pràctica dels requeriments BIM de la GVA. En este manual es descriuen les característiques dels usos BIM de la GVA i una sèrie de processos relatius a estos, amb l'objectiu de mostrar la seua aplicació i la gestió de les dades.

El manual de casos pràctics va acompanyat d'altres documents necessaris per a comprendre la seua utilitat i abast, com són:

- **Model BIMCity**: un model d'informació digital. Consultable des de plataforma web i models IFC descarregables des del portal de la GVA.
- **Tutorials en vídeo**: vídeos explicatius de diferents processos tractats en el manual de casos pràctics.
- **Quadre de superfícies**: exemple de taules de superfícies obtingudes des del model.
- **Taula de contingut de costos (pressupost)**: exemple de taules de costos amb informació de mesuraments obtinguts des del model.
- **Enquesta d'avaluació**: formulari digital que servix de ferramenta per a valorar el grau de comprensió del manual.

## <span id="page-16-2"></span>2.2 MODEL BIM (BIMCITY)

Per a poder seguir les indicacions del manual següent es posa a la disposició del lector un model IFC de BIMCity, que es troba disponible per a consulta en el <u>portal de la GVA</u><sup>1</sup>.

Així mateix, hi ha la possibilitat de descarregar els arxius IFC i visualitzar-los per mitjà de diferents visors de models BIM, com ara BIMvision, Autodesk Navisworks o similars, que es troben disponibles entre les aplicacions oferides per la DGTIC (Direcció General de Tecnologies de la Informació i Comunicació de la GVA).

<sup>&</sup>lt;sup>1</sup> Portal de la GVA: https://habitatge.gva.es/va/web/arquitectura/metodologia-bim

S'ha creat un model d'informació digital, denominat en este manual BIMCity, que es compon d'una sèrie de models individuals que corresponen a cada una de les diferents tipologies edificatòries que es poden dissenyar, construir, utilitzar o mantindre per part dels diferents departaments d'infraestructures de la GVA en l'àmbit de l'edificació, amb l'objectiu de poder treballar tant amb els models de manera individualitzada (extracció de dades, etc.), com amb un model federat que permet moure's per tots estos i seleccionar el model que es vol consultar.

Estos models poden visualitzar-se a través de qualsevol visor IFC, es pot consultar la informació que contenen i es poden analitzar les característiques dels elements modelats.

La GVA posa a disposició estos models en format obert IFC perquè es puguen consultar, així com per a l'explicació i l'extracció de dades dels diferents usos definits en este manual (vegeu l'aparta[t 3](#page-24-0) [USOS BIM: INTRODUCCIÓ,](#page-24-0)  [COMPROVACIÓ I EXTRACCIÓ D](#page-24-0)'INFORMACIÓ d'este manual).

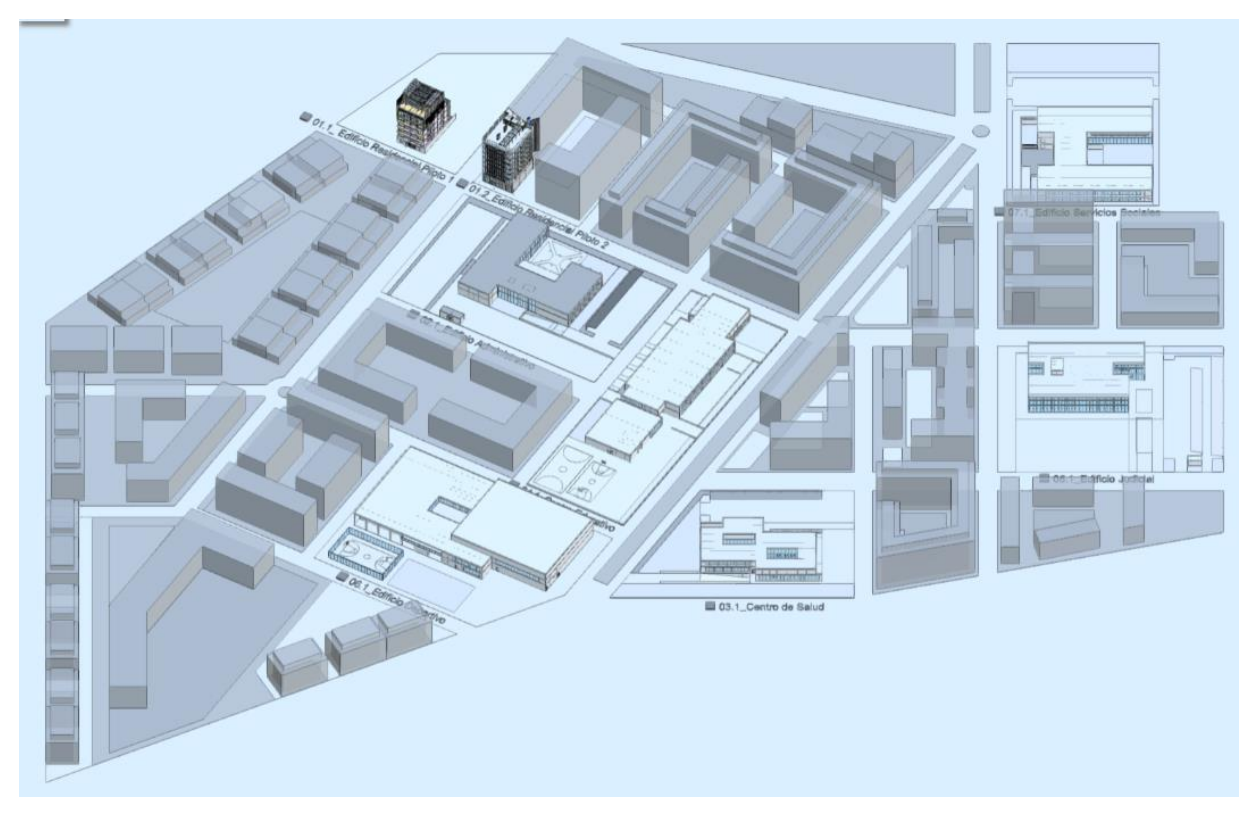

*Figura 2 Vista del model federat.*

El model federat BIMCity compta amb els models dels casos pràctics incorporats en un entramat de carrers i edificis (en color blau clar en la imatge) a manera d'integració en una ciutat fictícia. Cada una de les tipologies estan identificades amb un text al costat de la parcel·la on se situa l'edifici de cada cas pràctic.

Per a facilitar l'accés als models individuals de les diferents tipologies des del model federat en el text identificatiu de cada un d'estos hi ha un paràmetre "BIM\_Localizacion/LOC\_UbicacionCentro" amb un enllaç que dona accés directe al model corresponent en la plataforma Periscoope Web, accessible des de l'apartat del [Manual de casos](https://habitatge.gva.es/va/web/arquitectura/bim/manual-casos-practics-bim)  [pràctics](https://habitatge.gva.es/va/web/arquitectura/bim/manual-casos-practics-bim)<sup>2</sup>.

<sup>2</sup> Manual de casos pràctics: https://habitatge.gva.es/va/web/arquitectura/bim/manual-casos-practics-bim

Tots els models individuals de cada tipologia compten també amb el paràmetre "BIM\_Localizacion/SUP\_TipologíaEdificio", que n'indica la tipologia.

A continuació, s'indiquen els models segons tipologia:

- 1. Residencial habitatge:
	- 1.1. Residencial habitatge pilot 1 [E01.1]
	- 1.2. Residencial habitatge pilot 2 [E01.2]
- 2. Administratiu [E02.1]
- 3. Centre de salut [E03.1]
- 4. Centre educatiu [E04.1]
- 5. Dependències judicials [E05.1]
- 6. Esportiu [E06.1]
- 7. Serveis socials [E07.1]
- 8. Federat

Els codis indicats [entre claudàtors] són els codis que s'informen en els elements en el paràmetre LOC\_UbicacionN1.

<span id="page-18-0"></span>Els enllaços d'accés als models individuals i al model federat es faciliten en un document annex al present.

## 2.3 TUTORIALS EN VÍDEO

Com a part del manual de casos pràctics s'inclouen una sèrie de tutorials en vídeo que mostren els resultats dels models IFC creats en els casos pràctics i la gestió d'estos (consultable en l'apartat del [Manual de casos pràctics\)](https://habitatge.gva.es/va/web/arquitectura/bim/manual-casos-practics-bim).

Es mostren les taules dels requisits BIM de la GVA i la seua materialització dels models dels casos pràctics.

En estos vídeos s'han inclòs exemples de gestió dels models BIM en diferents visors IFC tant d'escriptori com web, amb l'objectiu de mostrar com es consulta la informació disponible en tots ells.

- Amb l'ús de visors de models IFC d'escriptori, s'indica com es veuen tots els edificis del model BIMCity, com es consulten els models per separat i com es consulten les dades dels models organitzats per PSet.
- **· Amb l'ús de Periscoope Web, accessible des de l'apartat de[l Manual de casos pràctics,](https://habitatge.gva.es/va/web/arquitectura/bim/manual-casos-practics-bim) sense necessitat de** descarregar els arxius IFC, es mostra com es fan llegendes, extracció de dades mitjançant taules, etc.

Els vídeos s'han anomenat seguint els requeriments de nomenclatura d'arxius 04N02-36\_GVA\_NNN-NNN\_NN\_VID\_VA\_TutorialXX\_V01.mp4, on XX representa el número de vídeo. En la taula següent s'indica el nom del tutorial i el seu contingut.

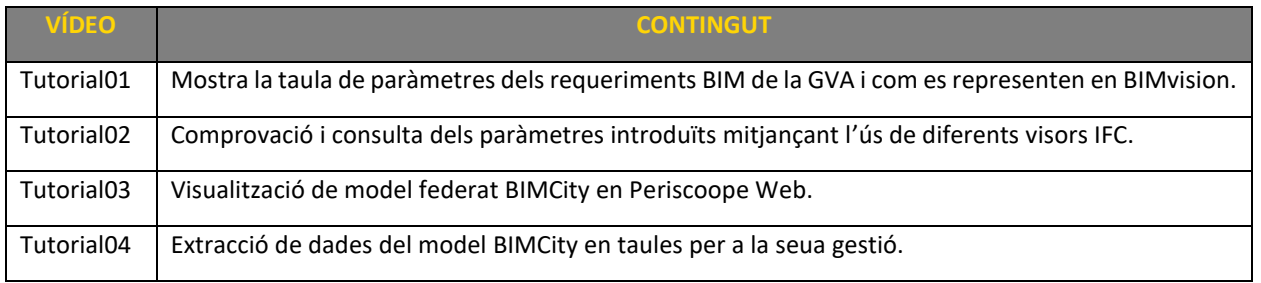

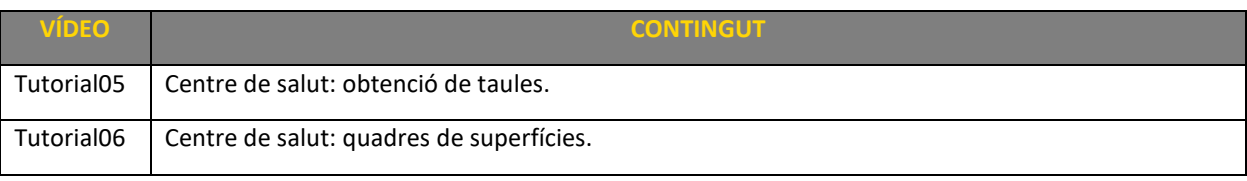

*Taula 1 Llistat de tutorials en vídeo.*

## <span id="page-19-0"></span>2.4 QUADRE DE SUPERFÍCIES

Tots els edificis dels casos pràctics compten amb una distribució interior que preveu diferents estances amb funcions de cada una de les tipologies.

Com que els models dels casos pràctics tenen espais classificats segons els codis definits en els requeriments BIM de la GVA que cada conselleria/departament podrà ajustar a les seues necessitats, és possible extraure informació per a confeccionar quadres de superfícies útils i construïdes agrupades per diferents classificacions (plantes, tipologia…).

L'ús de paràmetres permet crear altres tipus de taules de superfícies, a més de les d'útils i construïdes, per exemple, d'ocupació, de manera que s'obri la possibilitat de crear altres classes de superfície en funció de les necessitats específiques, que permeten, per exemple, comprovar superfícies per a l'aplicació d'una normativa concreta.

## <span id="page-19-1"></span>2.5 TAULA DE COSTOS: PRESSUPOST

La taula de costos conté informació referent al cost per a les diferents tipologies edificatòries. A causa de la diferència en el nivell de desenvolupament de la tipologia «1. Residencial habitatge» i la resta de les tipologies, el sistema de mesurament proposat ha sigut diferent.

En el primer cas, els mesuraments s'han realitzat a partir de l'ús dels paràmetres de la GVA i la generació d'unitats d'obra amb les quals s'ha relacionat.

No obstant això, en la resta de les tipologies s'ha dut a terme una proposta de cost basada en la superfície construïda i el valor per m<sup>2</sup> en funció de la tipologia edificatòria i/o de l'ús d'esta. (Vegeu l'aparta[t 3.3.3.2](#page-40-0) EXTRACCIÓ DE DADES [PER A PRESSUPOST PER MÒDULS\)](#page-40-0).

El responsable BIM de la GVA definirà i establirà per a cada plec/contracte les característiques de definició, generació i obtenció de la informació.

Consulteu l'apartat "Rols i obligacions BIM" del document "Requeriments BIM digitalització per a la sostenibilitat en l'edificació de la Generalitat Valenciana".

## <span id="page-20-0"></span>2.6 ENQUESTA D'AVALUACIÓ

Amb la finalitat que el present manual, els casos pràctics i els documents associats aconseguisquen complir el seu objectiu com a ferramenta de consulta per a la correcta aplicació dels requisits BIM de la GVA, s'ha generat una enquesta d'avaluació per a poder quantificar el grau de comprensió dels documents, que es difondrà entre els usuaris a fi d'arreplegar les possibles aportacions o opinions que puguen tindre.

L'enquesta és anònima i s'hi accedix a través d'[este enllaç.](https://habitatge.gva.es/va/web/arquitectura/bim/manual-casos-practics-bim)

#### Enquesta d'avaluació

Formulari per a l'aportació de suggeriments i comentaris sobre els documents que formen els casos pràctics d'aplicació dels "Requeriments BIM de la GVA".

El formulari és anònim, però té dos camps (no obligatoris) que podeu omplir amb el nom i el correu electrònic, en cas que desitgeu possibilitar que contactem amb vosaltres per a aclarir els comentaris.

Les respostes són anònimes. Un asterisc (\*) indica preguntes obligatòries.

Las respuestas están conectadas a su cuenta Nextcloud.

#### Nom de contacte (no obligatori)

Introduïu una resposta curta

Correu electrònic de contacte (no obligatori)

Introduïu una resposta curta

MANUAL DE CASOS PRÀCTICS: Quin és el vostre grau general de satisfacció amb el contingut del manual?

- $\bigcirc$  Alt
- $\bigcirc$  Mitjà
- $\bigcirc$  Baix

*Figura 3 Extracte del formulari d'enquesta d'avaluació.*

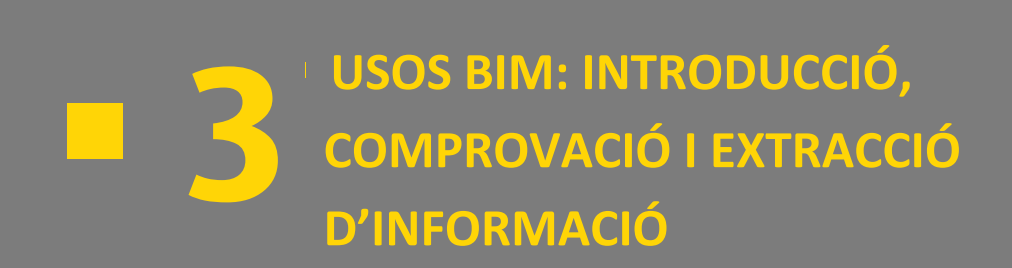

## <span id="page-24-0"></span>**3 USOS BIM: INTRODUCCIÓ, COMPROVACIÓ I EXTRACCIÓ D'INFORMACIÓ**

- 3.2 GESTIÓ D'[ESPAIS I SUPERFÍCIES](#page-25-0)
- <span id="page-24-1"></span>3.3 [GESTIÓ PRESSUPOSTÀRIA](#page-35-0)

## 3.1 GESTIÓ DE LA INFORMACIÓ

#### <span id="page-24-2"></span>3.1.1 INTRODUCCIÓ DE PARÀMETRES

Els paràmetres d'informació definits per la GVA per a cada una de les diferents infraestructures han de ser introduïts en els models natius. El sistema d'introducció d'estos paràmetres dependrà del programari de modelatge emprat i de la forma d'exportació d'este a IFC. A més del llistat genèric que inclouen els requeriments BIM de la GVA, cada departament podrà ampliar-los, reduir-los o adaptar-los, segons les seues necessitats, objectius i usos BIM definits en els seus propis plecs del contracte.

Independentment d'este programari, s'haurà de garantir l'adequada exportació per a la visualització i gestió d'estos paràmetres en format obert IFC. En estos arxius, els paràmetres estaran organitzats en conjunts de propietats (Pset o PropertySet), de manera que es facilite la consulta i l'intercanvi de la informació relacionada amb els models.

Per a assegurar l'exportació adequada i possibilitar la correcta gestió de dades, és important ser acurat en la denominació dels paràmetres i de la informació continguda en estos, especificat en el BEP. Per això, s'haurà de prestar especial atenció a accents, espais, etc. i seguir sempre el mateix criteri. A través de l'extracció de dades, és fàcil comprovar quan algun paràmetre no s'ha denominat de manera similar a la resta, ja que apareixeran dos paràmetres o valors diferents que, en realitat, haurien de ser el mateix.

#### <span id="page-24-3"></span>3.1.2 COMPROVACIÓ DE PARÀMETRES I DADES EXISTENTS

Prèviament a la gestió de les dades dels models, és necessari comprovar que la informació amb la qual es treballarà és completa, sobre la base dels requeriments plantejats en cada contracte.

En el cas de la gestió d'espais, per exemple, és necessari fer una comprovació prèvia que tots els espais compten amb classificació i paràmetres corresponents per a poder generar taules completes.

Esta comprovació s'ha de realitzar a través d'un visor IFC i les diferents ferramentes de les quals dispose qui faça esta operació (per exemple: fulls de càlcul per a confecció de taules, filtres i taules dinàmiques).

En el vídeo 03-ExtraccionDatosEnTablas.mp4 es mostra com extraure la informació de tots els Pset i paràmetres existents en un model federat utilitzant Periscoope web i el mòdul "Tablas".

#### <span id="page-24-4"></span>3.1.3 EXTRACCIÓ DE DADES DELS MODELS

Hi ha diferents ferramentes i aplicacions, tant de pagament com gratuïtes, que permeten extraure la informació dels models IFC per a cobrir diferents necessitats d'ús de la informació. En este manual s'explica com obtindre la informació dels models, i, encara que es donen alguns exemples, és desitjable que el personal tècnic conega les possibilitats que oferixen els models BIM amb la seua informació parametritzada per a ser capaç d'extraure la informació que desitge per a consultar-la, treballar-la i ser utilitzada en funció de les seues necessitats.

Normalment s'obtindrà la informació en format tabular, en què cada fila correspondrà a la informació d'un element BIM del model i cada columna serà un paràmetre d'este element amb el valor corresponent a eixe paràmetre i element.

|                         |            |            |                 | Periscoope Basico/Globalld v GVA Localizacion/LOC ClasEspacioN1 v GVA Localizacion/LOC ClasEspacioN2 v GVA Localizacion/LOC ClasEspacioN3 v GVA Localizacion/LOC ClasEspacioN4 v |  |
|-------------------------|------------|------------|-----------------|----------------------------------------------------------------------------------------------------|--|
| 1RgVrSxMPFchvaN2QqqDm6  | <b>OUS</b> | <b>TGA</b> | P <sub>17</sub> | <b>CCH</b>                                                                                                    |  |
| 1jU3U6LJH0CAjUB\$3fC RF | URB        | <b>APA</b> | <b>CUB</b>      | <b>CCH</b>                                                                                                    |  |
| 1jU3U6LJH0CAjUB\$3fC RN | <b>URB</b> | <b>APA</b> | <b>CUB</b>      | <b>CCH</b>                                                                                                    |  |
| 1jU3U6LJH0CAjUB\$3fC RV | URB        | APA        | <b>CUB</b>      | <b>CCH</b>                                                                                                    |  |
| 1jU3U6LJH0CAjUB\$3fC Od | <b>URB</b> | <b>APA</b> | <b>CUB</b>      | <b>CCH</b>                                                                                                    |  |
| 1jU3U6LJH0CAjUB\$3fC OI | URB        | <b>APA</b> | <b>CUB</b>      | <b>CCH</b>                                                                                                    |  |

*Figura 4 Exemple d'informació en format tabular (files: elements de model BIM, columnes: paràmetres).*

El flux general és el que es mostra en el gràfic següent: partint del model, s'extrauen taules en format CSV/XLSX i es manipulen amb full de càlcul, filtres i taules dinàmiques.

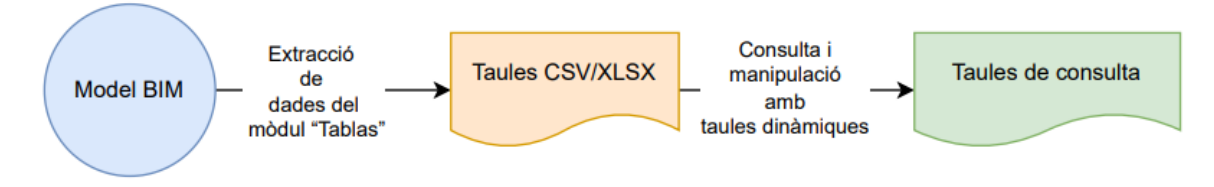

*Figura 5 Flux d'extracció de dades.*

Abans d'extraure les dades dels models, és necessari saber clarament quin és l'objectiu d'utilització de la informació perquè es puguen prescriure correctament els requisits que han de complir els models, la informació que han d'incloure i, així, poder gestionar la informació.

La idea principal és conéixer que els models tenen informació parametritzada, que es pot extraure en format tabular i que, amb ferramentes d'ofimàtica, es pot consultar i operar amb esta.

En l'apartat [3.2.3](#page-27-1) [EXTRACCIÓ DE DADES D](#page-27-1)'ESPAIS es fa un exemple detallat de com extraure taules d'espais amb superfícies, que també es pot veure en el tutorial en vídeo corresponent i que es pot extrapolar per a altres usos.

## <span id="page-25-0"></span>3.2 GESTIÓ D'ESPAIS I SUPERFÍCIES

#### <span id="page-25-1"></span>3.2.1 CARACTERÍSTIQUES DE LA INFORMACIÓ

En els models IFC, els espais es materialitzen amb la representació d'elements de la classe IfcSpace, que s'utilitzen per a construir l'estructura espacial d'un edifici, i, entre altres propietats, tenen intrínseques les relacionades amb la seua superfície i volum.

Els paràmetres que apliquen als IfcSpace en l'àmbit de gestió d'espais i superfícies es reflectixen en la pestanya "8-Sets de propiedades" dels annexos dels requeriments BIM de la GVA.

En concret el PSet "GVA\_Localizacion" descriu els paràmetres que són aplicables per a este ús.

| <b>Nivell de</b><br><b>PSet</b><br>maduresa |      | Parámetro                                                                              | <b>Descripció</b>                                                                                              |  |  |  |
|---------------------------------------------|------|----------------------------------------------------------------------------------------|----------------------------------------------------------------------------------------------------|--|--|--|
| $\overline{\phantom{a}}$                    | ᆓ    | $\overline{\phantom{a}}$                                                               |                                                                                                    |  |  |  |
| <b>GVA_Localizacion</b>                     |      |                                                                                        |                                                                                                    |  |  |  |
| <b>GVA</b> Localizacion                     | Bajo | LOC_ClasEspacioN1                                                                      | Código de clasificación del espacio nivel 1''GVAClass - ESPACIOS''                                             |  |  |  |
| <b>GVA</b> Localizacion                     | Bajo | LOC_ClasEspacioN2                                                                      | Código de clasificación del espacio nivel 2 "GVACIass - ESPACIOS"                                              |  |  |  |
| <b>GVA</b> Localizacion                     | Bajo | LOC_ClasEspacioN3                                                                      | Código de clasificación del espacio nivel 3 "GVACIass - ESPACIOS"                                              |  |  |  |
| <b>GVA</b> Localizacion                     | Bajo | LOC_ClasEspacioN4<br>Código de clasificación del espacio nivel 4 "GVAClass - ESPACIOS" |                                                                                                    |  |  |  |
| GVA_Localizacion                            | Bajo | LOC_EsExterior                                                                         | Indica si el elemento está ubicado para utilizarse en el exterior, es decir, en contacto con el aire exterior. |  |  |  |
| GVA_Localizacion                            | Bajo | LOC_EsSobreRasante                                                                     | Indica si el elemento está sobre la rasante                                                                    |  |  |  |
| GVA_Localizacion                            | Bajo | LOC_SuperficieTipo                                                                     | Indica si es un espacio para computar como superficie útil o construida                                        |  |  |  |
| GVA_Localizacion                            | Bajo | LOC_Ubicacion1                                                                         | Primer localizador del elemento (Edificio, bloque, escalera, planta,)                                          |  |  |  |
| <b>GVA</b> Localizacion                     | Bajo | LOC_Ubicacion2                                                                         | Primer localizador del elemento (Edificio, bloque, escalera, planta,)                                          |  |  |  |
| GVA_Localizacion                            | Bajo | LOC_Ubicacion3                                                                         | Primer localizador del elemento (Edificio, bloque, escalera, planta,)                                          |  |  |  |
| <b>GVA</b> Localizacion                     | Bajo | LOC Ubicacion4                                                                         | Primer localizador del elemento (Edificio, bloque, escalera, planta,)                                          |  |  |  |
| <b>GVA</b> Localizacion                     | Baio | LOC_TipoVivienda                                                                       | Para espacios (habitaciones o áreas) de uso vivienda, identificador del grupo de viviendas que tienen igual    |  |  |  |

*Figura 6 PSet GVA\_ Localització dels requeriments BIM de GVA.*

L'ús dels paràmetres assignats als elements IfcSpace permeten fer consultes per a obtindre superfícies i totalitzar per diferents agrupacions d'ubicació i classificació.

#### 3.2.1.1 CLASSIFICACIÓ

Els paràmetres "LOC\_ClasEspacioN" permeten classificar els elements IfcSpace amb els codis de la pestanya "7-GVAClass – ESPACIOS", que, amb diferents nivells, possibiliten classificar per tipologies estos espais.

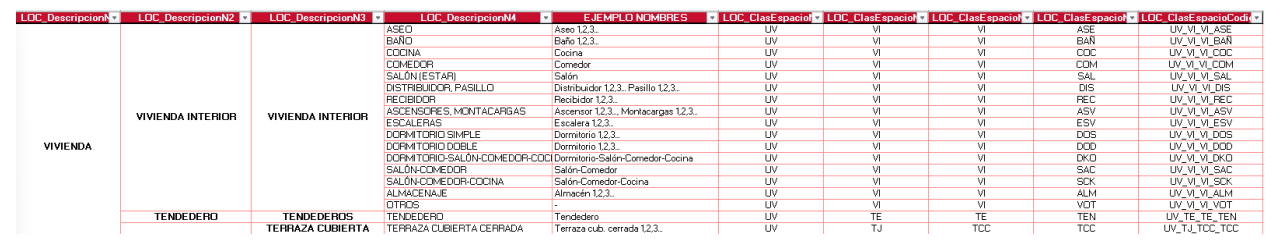

*Figura 7 Extracte de classificació d'espais (7-GVAClass - ESPAIS).*

Els paràmetres "LOC\_DescripcionN" que es troben en la classificació d'espais servixen d'ajuda per a localitzar fàcilment els codis que s'han d'assignar en els paràmetres "LOC\_ClasEspacioN". A pesar que estos paràmetres de descripció no són d'aplicació en els elements del model, segons els requeriments BIM, en els casos pràctics sí que s'han inclòs en els IfcSpace per a facilitar-ne la consulta i comprensió.

#### 3.2.1.2 TIPUS DE SUPERFÍCIE

Amb el paràmetre "LOC\_SuperficieTipo", es definix el tipus de superfície que representa l'element IfcSpace i la manera de computar-lo. D'esta manera, és possible obtindre superfícies per a diferents necessitats. A continuació, es llisten alguns exemples de tipus de superfície:

- Superfície útil: superfície de l'edifici que és utilitzable i xafable.
- Superfície construïda: superfície total de l'edifici, incloent-hi les àrees que no són habitables, utilitzables o xafables, com els barandats i els tancaments.
- Superfície construïda existent: superfície total de l'edifici existent en cas de reformes o ampliacions d'edificis o locals, incloent-hi les àrees que no són habitables, utilitzables o xafables, com els barandats i els tancaments.
- **Superfície d'ocupació**: superfície d'ocupació en planta de l'edifici, a l'efecte de còmput d'ocupació de parcel·la segons normativa urbanística específica.
- **Superfície de parcel·la**: superfície total de la parcel·la.

#### 3.2.1.3 UBICACIÓ

Els paràmetres "LOC\_Ubicacion" permeten indicar, mitjançant codis, la ubicació dels elements IfcSpace. D'esta manera es facilita la localització dels elements i es possibilita l'agrupació d'elements en funció d'estos paràmetres.

A manera d'exemple, si els paràmetres "LOC\_Ubicacion" descriuen l'escala i la planta, és possible generar quadres de superfícies agrupats per escala i planta, i obtindre els totals de cada un d'estos grups.

#### <span id="page-27-0"></span>3.2.2 CARACTERÍSTIQUES DE LA GEOMETRIA

Perquè els paràmetres anteriorment descrits tinguen els efectes esperats, serà necessari modelar la geometria de manera adequada; per a fer-ho, s'han de tindre en compte uns certs criteris en funció del tipus de superfície que s'estiga modelant.

A manera d'exemple, per a superfícies útils, els IfcSpace hauran d'estar modelats a partir dels paraments interiors dels elements delimitadors de cada un dels espais; per a superfícies construïdes, per contra, es modelaran des de la cara exterior dels elements constructius que definisquen l'envolupant de la unitat que es vulga definir (planta, habitatge, zones d'un ús específic…) o des de l'eix de mur quan es tracte de divisòries entre unitats.

#### <span id="page-27-1"></span>3.2.3 EXTRACCIÓ DE DADES D'ESPAIS

Hi ha diferents aplicacions que permeten extraure dades dels elements de models IFC. Cada una d'estes requerix un procés diferent, encara que solen tindre en comú un filtratge previ de la informació que es vol extraure. D'una banda, filtrant les classes d'elements dels quals es vol obtindre la informació, i, d'altra banda, seleccionant les propietats que es volen extraure.

#### 3.2.3.1 AMB APLICACIONS D'ESCRIPTORI

Algunes aplicacions d'escriptori per a consulta de models IFC compten amb ferramentes que faciliten l'obtenció d'informació dels elements del model.

En el cas de l'aplicació BIMvision, hi ha un complement anomenat "Advanced Reports", la descripció del qual en la seua pàgina web indica que "permet analitzar les propietats dels objectes del model seleccionat mitjançant el desenvolupament d'informes resumits. Les propietats seleccionades d'objectes del model IFC específics es poden agrupar i sumar de qualsevol manera, i les dades obtingudes es guarden en format MS Excel". NOTA: per a comptar amb totes les funcionalitats, és necessari obtindre la versió de pagament.

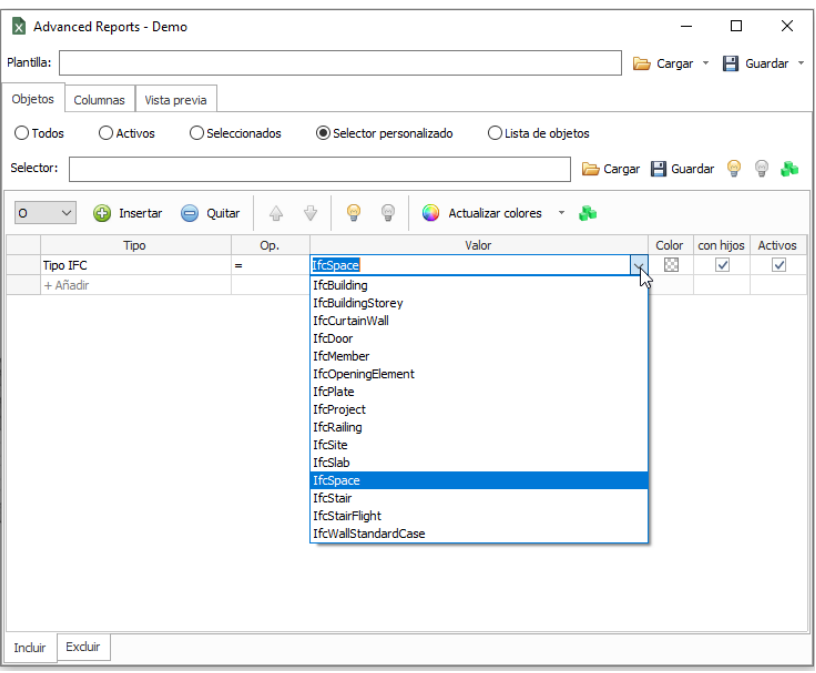

*Figura 8 Complement "Advanced Reports" de BIMvision.*

#### 3.2.3.2 AMB PERISCOOPE WEB

A continuació, a manera d'exemple, s'explica com extraure la informació d'elements IfcSpace en la plataforma Periscoope Web per a poder generar taules de superfícies.

Els passos que s'explicaran a continuació extrauen informació de tots els models que componen un lliurament, independentment de les geometries que estiguen visibles o seleccionades en el visor gràfic.

La informació continguda en este manual pot no ser coincident amb la que s'obtinga dels models, atesa l'evolució dels diferents documents (requeriments, manual, vídeos, models…).

Accedint al model desitjat en Periscoope Web, es carregarà, d'una banda, la geometria, que es veurà en el visor de l'esquerra, i, d'altra banda, la informació dels arxius IFC. Per a poder utilitzar les ferramentes de consulta i la informació dels models, és necessari assegurar-se que s'ha carregat completament esta informació; quan és així, en el cantó superior dret, la icona de càrrega d'informació ha d'aparéixer en color verd. Mentres s'està carregant la informació, esta apareixerà en groc i, a més, en passar el ratolí per damunt, mostrarà el text "Cargando datos de los IFC. Por favor, espere.". Una vegada carregat, la icona es posarà de color verd i el missatge, en passar el ratolí per damunt, serà "Datos de psets IFC cargados.".

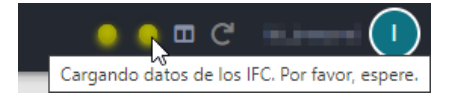

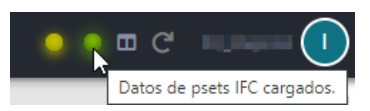

*Figura 9 Estats d'icona de càrrega de dades IFC.*

Una vegada carregat el model, s'utilitza el mòdul "Tablas" que apareix en la part dreta de la pantalla i permet extraure informació dels elements del model IFC.

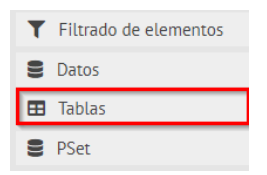

*Figura 10 Extracte de la secció de mòduls de Periscoope Web, amb el mòdul Tablas ressaltat.*

En desplegar este mòdul apareixen uns selectors que permeten triar el tipus d'element IFC (IfcClass), el conjunt de propietats (PSet) i els paràmetres (Camp) que es volen exportar a una taula.

| IfcClass (Item/Type)                                                                |       | <b>PSet</b>                                                                                                    | Campo                 |  |  |
|-------------------------------------------------------------------------------------|-------|----------------------------------------------------------------------------------------------------|-----------------------|--|--|
| filtro                                                                              |       | filtro                                                                                                    | filtro                |  |  |
| Elementos: 5                                                                        |       | Elementos: 20                                                                                                    | Elementos: 4          |  |  |
| Elementos                                                                           | Tipos | $\bullet$ Comunes $\circ$<br>Todos                                                                                                    | GrossFloorArea        |  |  |
| Unidades/Props. <sup>O</sup> Referencias                                            |       | <b>BaseOuantities</b>                                                                                                    | GrossVolume<br>Height |  |  |
| IfcBuilding<br><b>IfcBuildingStorey</b><br>IfcProject<br><b>IfcSite</b><br>IfcSpace |       | Cotas<br>Datos<br>Datos de identidad<br><b>GVA CTE SI</b><br><b>GVA Localizacion</b><br>GVA Normativa<br><b>Otros</b><br>Periscoope Ampliado<br>Periscoope Basico<br>Periscoope Geometria<br>Periscoope Localizacion<br>Proceso por fases<br>Propiedades de modelo | NetFloorArea          |  |  |

*Figura 11 Extracte del mòdul "Tablas" de Periscoope Web*

Per a l'extracció de la informació necessària per a confeccionar les taules de superfícies, serà necessari seleccionar els elements de la classe IfcSpace. Per a fer-ho, en el primer selector (IfcClass), caldrà seleccionar "Referencias" i, en el quadre inferior, seleccionar "IfcSpace". D'esta manera s'ompliran en el selector següent (PSet) tots els conjunts de propietats definits en els IfcSpace del model. Per a obtindre les superfícies cal seleccionar "BaseQuantities". S'omplirà l'últim selector (Campo) amb els diferents noms de paràmetres que té eixe PSet, on caldrà seleccionar "NetFloorArea".

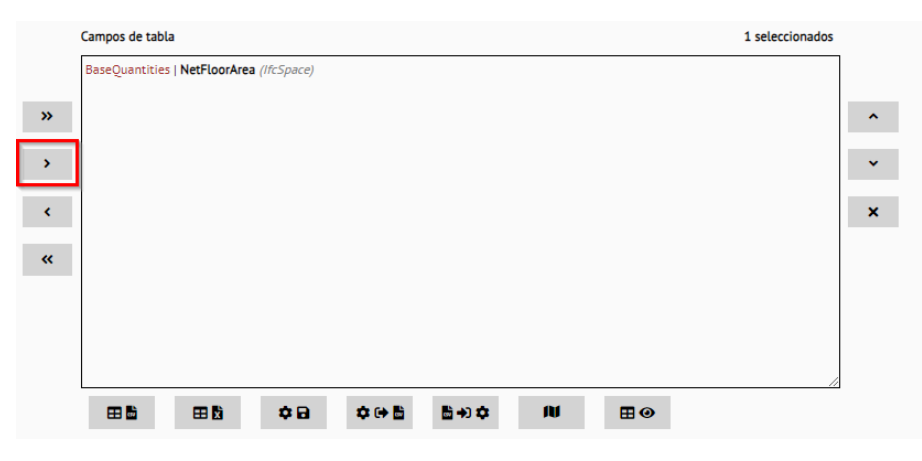

*Figura 12 Selector de camps de taula en mòdul "Tablas" de Periscoope Web*

Una vegada seleccionat, es farà doble clic sobre el paràmetre o es polsarà en el quadre inferior (Campos de tabla) el botó \ \ (Añadir el parámetro seleccionado) per a incloure la selecció "IfcSpace – BaseQuantities – NetFloorArea" en el quadre de camps de taula.

Es repetirà el procés per al conjunt de propietats "GVA\_Localizacion" amb l'excepció que, una vegada seleccionat el Pset, es podrà utilitzar el botó (Añadir todos los parámetros) per a incloure tots els paràmetres d'este Pset en el quadre "Campos de tabla".

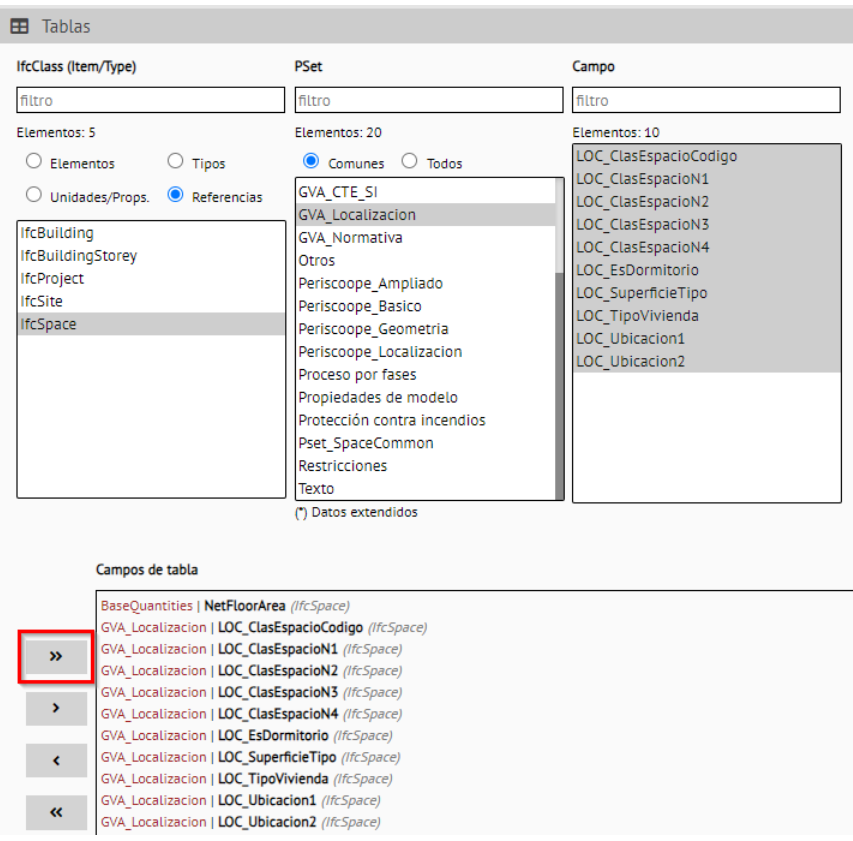

*Figura 13 Exemple de selecció de paràmetres GVA\_Localizacion en el mòdul "Tablas" de Periscoope Web.*

Una vegada s'han seleccionat tots els paràmetres que es volen exportar, es podrà fer una previsualització amb el botó "Previsualizar tabla".

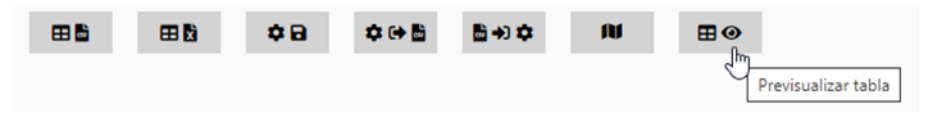

*Figura 14 Botons del quadre "Campos de tabla" amb "Previsualizar tabla" ressaltat.*

| Periscoope_Basico/ModelFileName                | Periscoope Basico/Globalld |           | BaseQuantities/NetFloorArea GVA_Localizacion/LOC_ClasEspacioCodigo GVA_Localizacion/LOC_ClasEspacioN1 GVA_Localizacion/L |              |             |
|------------------------------------------------|----------------------------|-----------|----------------------------------------------------------------------------------------------------|--------------|-------------|
| 04Y02-20 TRI CPL-<br>CPL AR M3D IFC EA V04.ifc | 2C4aOVADDEaeML Nc3eM2r     | 11.43237  | <b>NULL</b>                                                                                                    | <b>NULL</b>  | <b>NU</b>   |
| 04Y02-20 TRI CPL-<br>CPL_AR_M3D_IFC_EA_V04.ifc | 1FIEE TFb95OJR9PTpSLhO     | 350.56753 | <b>NULL</b>                                                                                                    | <b>NULL</b>  | <b>NU</b>   |
| 04Y02-20 TRI CPL-<br>CPL_AR_M3D_IFC_EA_V04.ifc | 3CH5Zc\$yn8OesF40BDdMcu    | 20.08803  | <b>NULL</b>                                                                                                    | <b>NULL</b>  | <b>NU</b>   |
| 04Y02-20 TRI CPL-<br>CPL AR M3D IFC EA V04.ifc | 3CH5Zc\$vn8OesF40BDdMa9    | 20.08803  | <b>NULL</b>                                                                                                    | <b>NULL</b>  | <b>NU</b>   |
| 04Y02-20 TRI CPL-<br>CPL_AR_M3D_IFC_EA_V04.ifc | 0zET4L NX1fxKMhof9qcEa     | 17.37152  |                                                                                                    | <b>NULL</b>  | <b>NU</b>   |
| 04Y02-20 TRI CPL-<br>CPL_AR_M3D_IFC_EA_V04.ifc | 0zET4L_NX1fxKMhof9gc9O     | 19.33897  |                                                                                                    | <b>NULL</b>  | <b>NU</b>   |
| 04Y02-20 TRI CPL-                              | OzET4L NY4fyVMbof9oc9O     | 10.24091  |                                                                                                    | <b>MEILE</b> | <b>NILL</b> |

*Figura 15 Extracte de taula de previsualització.*

I, per a procedir a l'exportació, s'utilitzarà el botó "Crear tabla CSV".

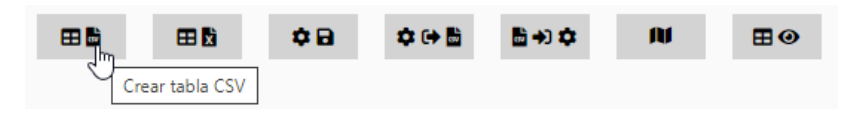

*Figura 16 Botons del quadre "Campos de tabla" amb "Crear tabla CSV" ressaltat*

Després d'això apareixerà un quadre de diàleg que sol·licita el separador decimal que es vol utilitzar (per defecte, coma), i, si seleccionem el botó "Exportar", es generarà un CSV que es guardarà on l'usuari desitge.

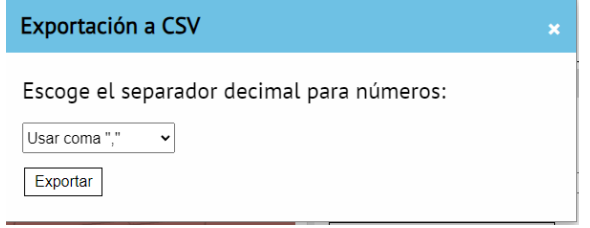

*Figura 17 Quadre de diàleg de selecció de separador decimal*

L'arxiu CSV exportat contindrà una fila per cada IfcSpace existent en el model i amb tantes columnes com paràmetres s'hagen indicat en el quadre "Campos de tabla", més les dos primeres columnes que corresponen al nom de l'arxiu IFC i al GlobalId de l'element, que juntes configuren l'identificador únic de cada element.

Els títols de les columnes tenen el format NomPSet/NomParàmetre.

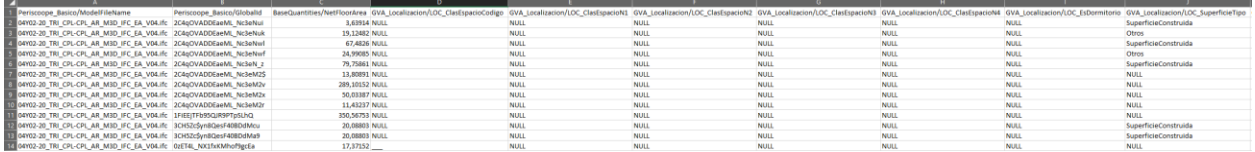

*Figura 18 Extracte de taula CSV exportada.*

Tant en la previsualització de taula com en les taules CSV obtingudes, quan un element (fila) no té definit el paràmetre (columna) mostrarà NULL.

Amb la taula d'informació obtinguda es poden crear diferents quadres de superfícies filtrant per "LOC\_SuperficieTipo" (que, segons els requeriments BIM, podran tindre valors que indiquen si computa com a superfície útil, construïda, d'ocupació, de parcel·la…) i agrupant per la resta dels paràmetres. Les aplicacions de fulls de càlcul permeten crear taules dinàmiques que fàcilment proporcionen resultats agrupats i totalitzats.

Estes taules amb informació obtinguda dels models permeten fer comprovacions de normativa, per exemple, les superfícies mínimes, etc.

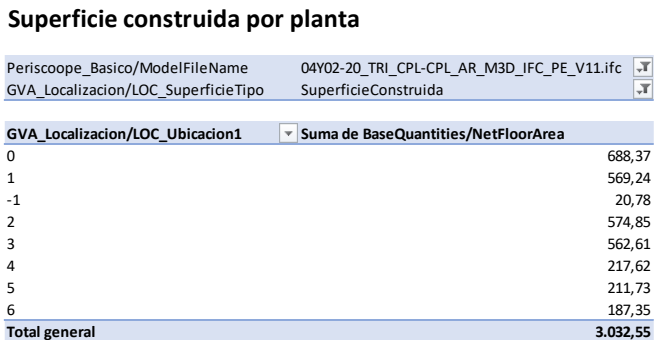

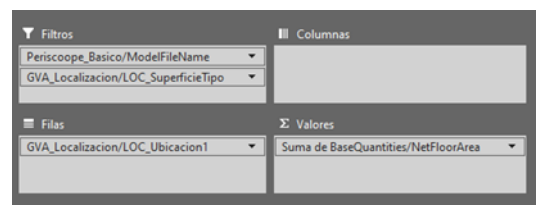

*Figura 19 Exemple de taula dinàmica amb totals de superfície construïda per planta (esquerra) i configuració de camps de la taula dinàmica (dreta).*

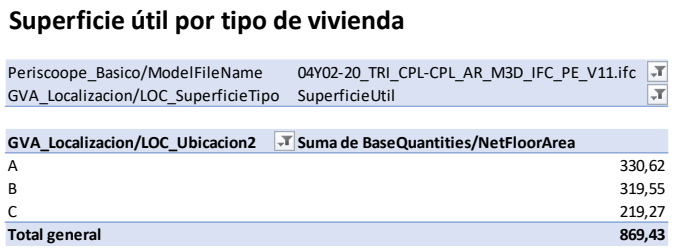

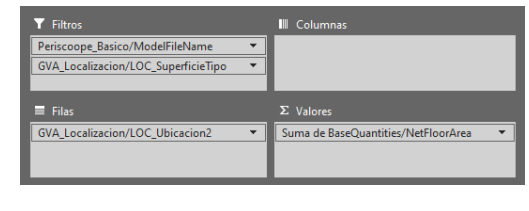

*Figura 20 Exemple de taula dinàmica amb totals de superfície útil per tipus d'habitatge (esquerra) i configuració de camps de la taula dinàmica (dreta).*

#### **Superficie útil por planta y tipo de vivienda**

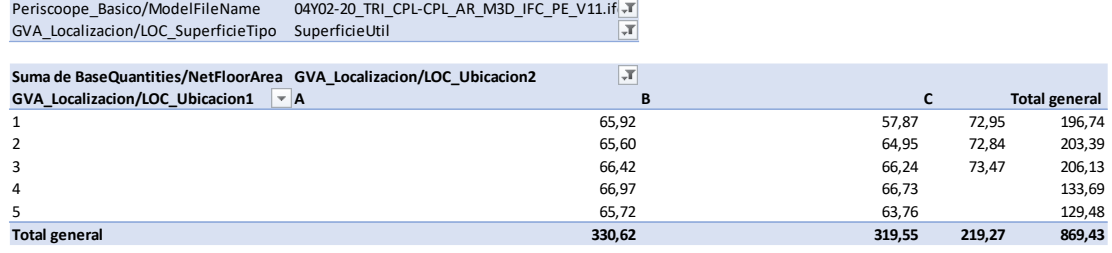

| <b>Filtros</b>                         |   | Columnas<br>Ш                          |
|----------------------------------------|---|----------------------------------------|
| Periscoope Basico/ModelFileName        |   | <b>GVA Localizacion/LOC Ubicacion2</b> |
| GVA_Localizacion/LOC_SuperficieTipo    | ÷ |                                        |
|                                        |   |                                        |
| $\equiv$ Filas                         |   | $\Sigma$ Valores                       |
| <b>GVA_Localizacion/LOC_Ubicacion1</b> |   | Suma de BaseQuantities/NetFloorArea    |
|                                        |   |                                        |
|                                        |   |                                        |

*Figura 21 Exemple de taula dinàmica amb totals de superfície útil per planta i tipus d'habitatge (dalt) i configuració de camps de la taula dinàmica (baix).*

A continuació, com a complement a les explicacions donades fins al moment, es mostren algunes taules de superfícies que es poden obtindre del model "E03.1\_Centro de Salud", utilitzant els paràmetres amb els quals compten els elements IfcSpace i fent ús de taules dinàmiques per a organitzar amb diferents agrupacions.

En la figura següent es pot veure una taula en la qual es mostren les superfícies agrupades pels paràmetres LOC\_SuperficieTipo i els diferents paràmetres LOC\_Ubicacion. En esta ocasió, per al càlcul de superfície s'ha utilitzat el paràmetre "Área" del PSet "Cotas".

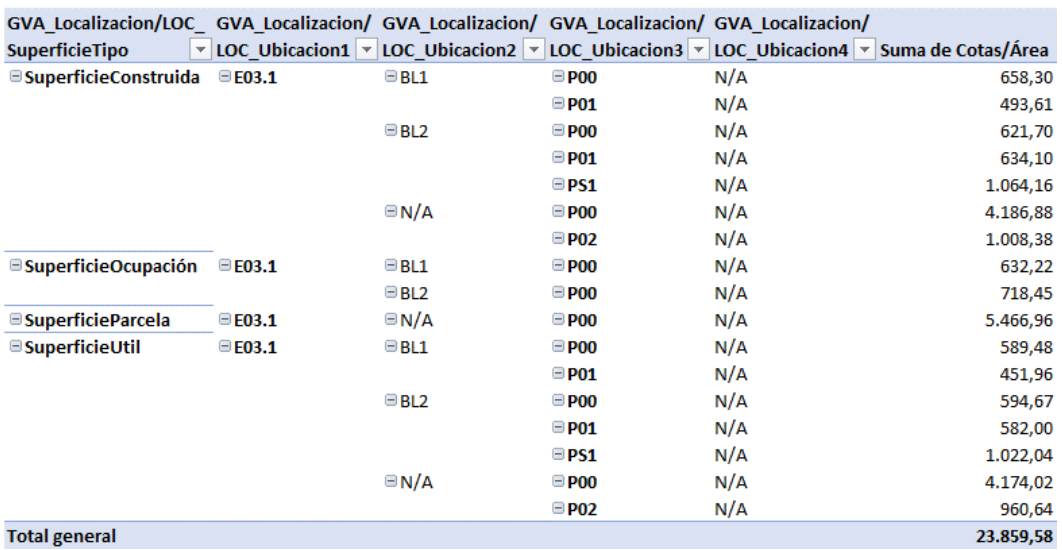

#### Superficies con parámetros LOC\_Ubicacion

*Figura 22 Exemple de quadre de superfícies de model "E03.1\_Centro de Salud" agrupat per tipus de superfície i els diferents paràmetres d'ubicació.*

En la figura següent es pot veure una taula on s'ha filtrat per "SuperficieConstruida" en el paràmetre "SuperficieTipo" per a analitzar els resultats. En primer lloc, s'observa que el paràmetre "LOC\_Ubicacion1" només té un valor "E03.1" que, en este cas, correspon a l'edifici. En "LOC\_Ubicacion2" hi ha tres valors diferents que corresponen al bloc. En la imatge que apareix després es distingixen eixos tres valors "BL1", "BL2" i "N/A", on es distingixen clarament 2 blocs en este edifici d'exemple. El valor "N/A" (no aplica) per a este paràmetre, significa que no se li assigna cap bloc i, per tant, aquells espais que tenen eixe valor no pertanyen a cap bloc.

De la mateixa manera, el paràmetre "LOC\_Ubicacion4" no s'ha utilitzat en este model i s'ha optat per assignar el valor "N/A" (no aplica) a tots els espais.

Per tant, cal tindre en compte que, si en la taula es filtraren els elements per a no mostrar els que tenen "N/A" en algun dels paràmetres, s'estarien ocultant tots els elements que, en el paràmetre concret, tinguen eixe valor, i s'obtindria un total de superfície incorrecte.

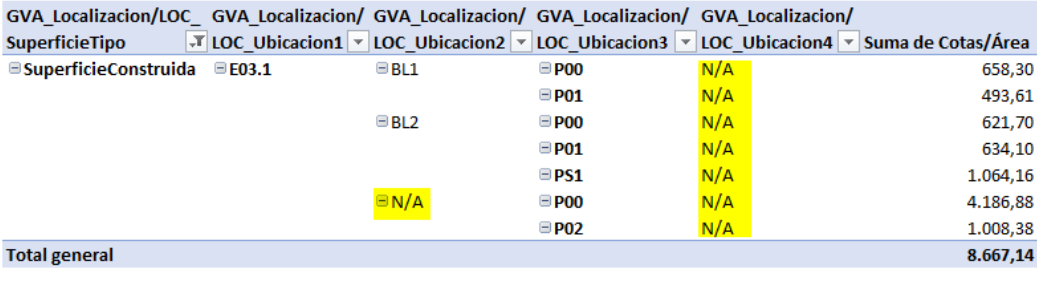

#### Superficie construida

*Figura 23 Exemple de quadre de superfície construïda de model "E03.1\_Centro de Salud".*

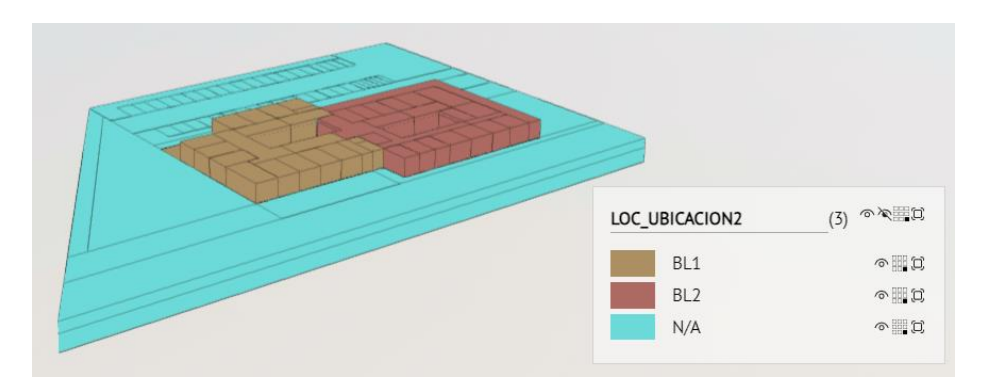

*Figura 24 Exemple de llegenda en model "E03.1\_Centro de Salud", amb distinció dels valors de "LOCUbicacion2".*

#### Recuento y superficie construida de espacios agrupada por LOC\_DescripcionN1 y N2

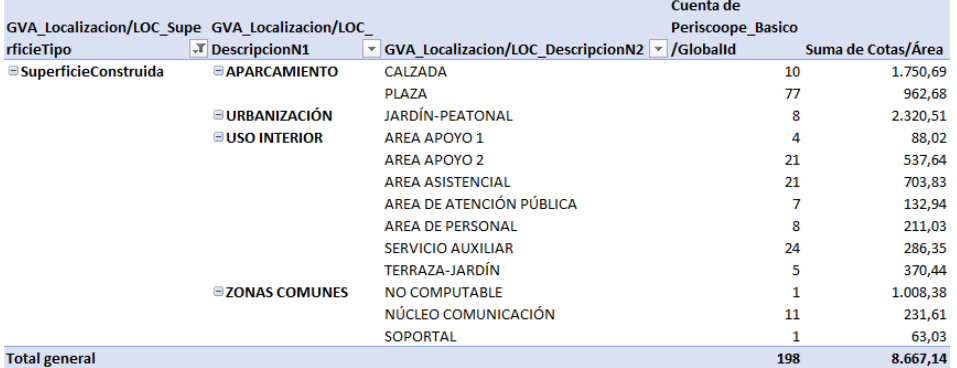

*Figura 25 Exemple de quadre de recompte i superfície construïda de model "E03.1\_Centro de Salud" agrupada per LOC\_DescripcionN1 i LOC\_DescripcionN2.*

#### **Recuento y superficie de plazas de aparcamiento (LOC\_ClasEspacioN4 = AMB, BCC, CCH, MOT)**

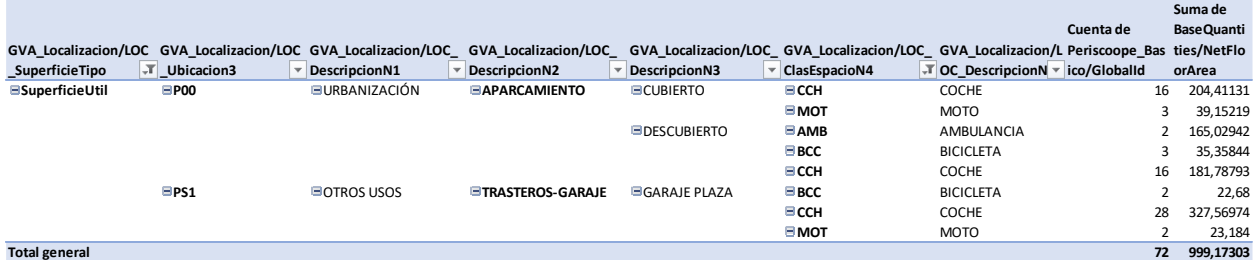

*Figura 26 Exemple de recompte i superfície útil de places d'aparcament agrupades per planta (LOC\_Ubicacion3) i LOC\_ClasEspacioN4 (ambulància, bicicleta, cotxe i moto), amb LOC\_DescripcionN1 a N3.*

En els vídeos Tutorial05\_Centro de Salud: obtenció de taules i Tutorial06\_Centro de Salud: quadres de superfícies, es mostra com obtindre informació d'espais del model de tipologia "E03.1\_Centro de Salud", amb diferents agrupacions.

## <span id="page-35-0"></span>3.3 GESTIÓ PRESSUPOSTÀRIA

#### <span id="page-35-1"></span>3.3.1 CARACTERÍSTIQUES DE LA INFORMACIÓ

Per a poder dur a terme una gestió pressupostària a través dels models BIM és necessari comptar amb una certa informació en els models que permeta relacionar els elements amb el pressupost.

En els requeriments BIM de la GVA es proposa l'ús del Pset "GVA\_Mediciones" i, concretament amb els paràmetres "MED\_Partida" i "MED\_Capitulo", que pretenen vincular la informació dels models amb el pressupost i, així, poder obtindre els mesuraments de cada un dels elements del model que poden ser mesurables en el pressupost.

#### <span id="page-35-2"></span>3.3.2 CARACTERÍSTIQUES DE LA GEOMETRIA

Els models hauran de tindre la definició geomètrica suficient per a poder extraure de manera fiable els mesuraments corresponents a la partida.

#### <span id="page-35-3"></span>3.3.3 EXTRACCIÓ DE DADES PER A PRESSUPOST

L'arxiu 04N02-36\_GVA\_NNN-NNN\_NN\_TAB\_VA\_Presupuest\_V01.xlsx que acompanya este manual de casos pràctics té tants fulls com tipologies hi ha en els casos pràctics.

La informació continguda en este manual pot no ser coincident amb l'obtinguda dels models, atesa l'evolució dels diferents documents (requeriments, manual, vídeos, models…).

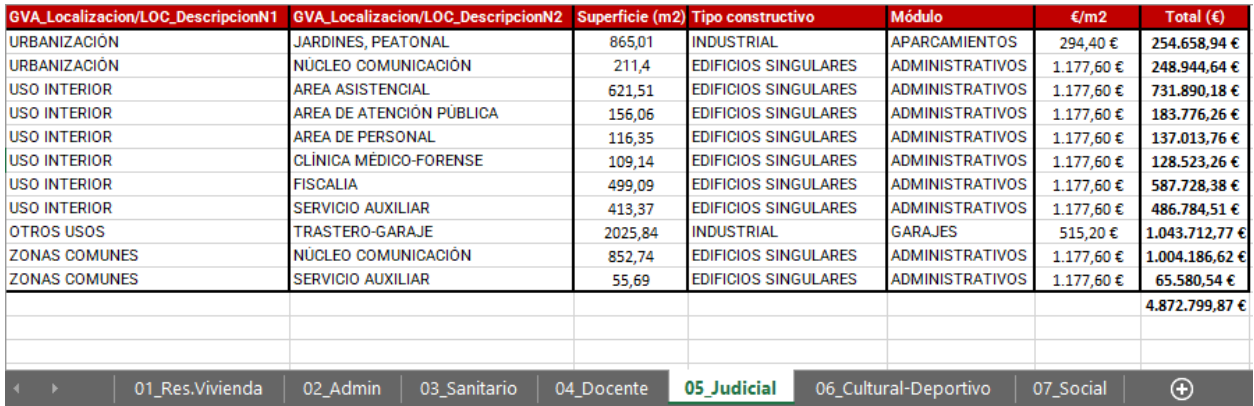

*Figura 27 Llibre de pressupostos amb un full per cada tipologia. En l'exemple es mostra el quadre de pressupost per mòduls de la tipologia E05.1\_Judicial.*

#### 3.3.3.1 EXTRACCIÓ DE DADES PER A PRESSUPOST PER UNITATS D'OBRA

S'ha desenvolupat el pressupost d'unes unitats d'obra determinades per a la tipologia "1. Residencial habitatge pilot 1", que permet il·lustrar el resultat final d'un pressupost que complisca amb els requisits BIM de la GVA.

L'exemple inclou tant informació dels models (paràmetres "Periscoope-Basico/GlobalId", "GVA\_Mediciones/MED\_Capitulo", "GVA\_Mediciones/MED\_Partida") com informació que ha d'incloure l'arxiu de pressupost en formats BC3 i PDF (unitat, resum, quantitat, preu i import).

En la taula s'han inclòs diferents unitats d'obra en les quals s'especifiquen tots els elements i el mesurament corresponent a cada un d'estos extret a partir del model BIM. En l'exemple s'han inclòs tant partides amb unitats de mesura en m<sup>2</sup> com en unitats (recompte).

Per a la resta de les tipologies edificatòries diferents d'habitatge, s'ha creat pressupost per mòduls (vegeu l'apartat [3.3.3.2](#page-40-0) [EXTRACCIÓ DE DADES PER A PRESSUPOST PER MÒDULS\)](#page-40-0), en funció de l'ús dels edificis o zones específiques.

#### 3.3.3.1.1 AMB PERISCOOPE WEB

Per a extraure la informació dels models que s'inclouen en la taula del pressupost s'utilitza, com s'explica en apartats anteriors, el mòdul "Tablas" de Periscoope Web.

#### 3.3.3.1.1.1 EXTRACCIÓ DE PARTIDA MESURADA PER UNITATS

En este apartat s'obtindrà la informació relativa a la partida EIIP.1bbcab que correspon a unitats de portes tallafoc. En la imatge següent es mostra el resultat de la taula de pressupost, on les columnes "IfcGUID", "GVA\_Mediciones/MED\_Capitulo", "GVA\_Mediciones/MED\_Partida" i "Cantidad", es poden obtindre del model.

| <b>ifcGUID</b>          | <b>GVA Mediciones/MED Capitulo</b> | <b>GVA Mediciones/MED Partida</b> |    | <b>Unidad Resumen</b>          | <b>Cantidad</b> | Precio   | Importe    |
|-------------------------|------------------------------------|-----------------------------------|----|--------------------------------|-----------------|----------|------------|
| 3nVinHJwjBnfzJV3SVIAdV  | EIIP                               | EIIP.1bbcab                       | ud | Prta ctfue 60 1hj a 90x200 (J) |                 | 178.04 € | 178.04 €   |
| 3nVinHJwjBnfzJV3SVIAXa  | <b>FIIP</b>                        | EIIP.1bbcab                       | ud | Prta ctfue 60 1hj a 90x200 (J) |                 | 178.04€  | 178,04€    |
| 3nVinHJwiBnfzJV3SVIAvW  | <b>FIIP</b>                        | EIIP.1bbcab                       | ud | Prta ctfue 60 1hi a 90x200 (J) |                 | 178.04 € | 178.04 €   |
| 2Tgsiz_I12zBQIAV\$eTS3g | EIIP                               | EIIP.1bbcab                       | ud | Prta ctfue 60 1hj a 90x200 (J) |                 | 178.04 € | 178,04€    |
| 2Tgsiz_I12zBQIAV\$eTS0M | EIIP                               | EIIP.1bbcab                       | ud | Prta ctfue 60 1hi a 90x200 (J) |                 | 178.04 € | 178.04€    |
| 3TcijKnbjClAR3R6jKTs2E  | EIIP                               | EIIP.1bbcab                       | ud | Prta ctfue 60 1hj a 90x200 (J) |                 | 178.04 € | 178.04€    |
| 3TzTo0EPf3SuulYAIAOOoK  | <b>FIIP</b>                        | EIIP.1bbcab                       | ud | Prta ctfue 60 1hj a 90x200 (J) |                 | 178.04 € | 178.04 €   |
| 3TzTo0EPf3SuulYAIAOO6i  | <b>FIIP</b>                        | EIIP.1bbcab                       | ud | Prta ctfue 60 1hj a 90x200 (J) |                 | 178.04 € | 178.04 €   |
| 3TzTo0EPf3SuulYAIAOO9O  | EIIP                               | EIIP.1bbcab                       | ud | Prta ctfue 60 1hj a 90x200 (J) |                 | 178.04€  | 178.04€    |
| 2k4pGturP1Pu0LzcRIG3IK  | <b>FIIP</b>                        | EIIP.1bbcab                       | ud | Prta ctfue 60 1hj a 90x200 (J) |                 | 178.04 € | 178,04€    |
| OFc3ciEci9d09KhAPUEEZ6  | <b>FIIP</b>                        | EIIP.1bbcab                       | ud | Prta ctfue 60 1hj a 90x200 (J) |                 | 178.04 € | 178.04 €   |
| 340kEPHUX5XusTJD177e38  | EIIP                               | EIIP.1bbcab                       | ud | Prta ctfue 60 1hj a 90x200 (J) |                 | 178.04 € | 178.04 €   |
| 3WRBMfijL28wObREPe65Dc  | EIIP                               | EIIP.1bbcab                       | ud | Prta ctfue 60 1hj a 90x200 (J) |                 | 178.04€  | 178,04€    |
| 3QogJVApL4EQ1laTVr0FcA  | EIIP                               | EIIP.1bbcab                       | ud | Prta ctfue 60 1hj a 90x200 (J) |                 | 178.04 € | 178,04€    |
| 3QogJVApL4EQ1laTVr0F4r  | EIIP                               | EIIP.1bbcab                       | ud | Prta ctfue 60 1hj a 90x200 (J) |                 | 178,04€  | 178,04€    |
|                         |                                    |                                   |    | <b>TOTAL</b>                   | 15              | 178.04€  | 2.670,60 € |

*Figura 28 Exemple de taula de pressupost d'una partida mesurada per unitats, incloent-hi informació del model i del pressupost.*

En primer lloc, és necessari saber que les portes en els models IFC són de la classe "IfcDoor", això permetrà fer un filtratge ràpid d'estes. No obstant això, com que el model compta amb paràmetre de capítol i partida, seran els paràmetres "GVA\_Mediciones/MED\_Capitulo", "GVA\_Mediciones/MED\_Partida" els que s'utilitzaran per a l'obtenció de la informació.

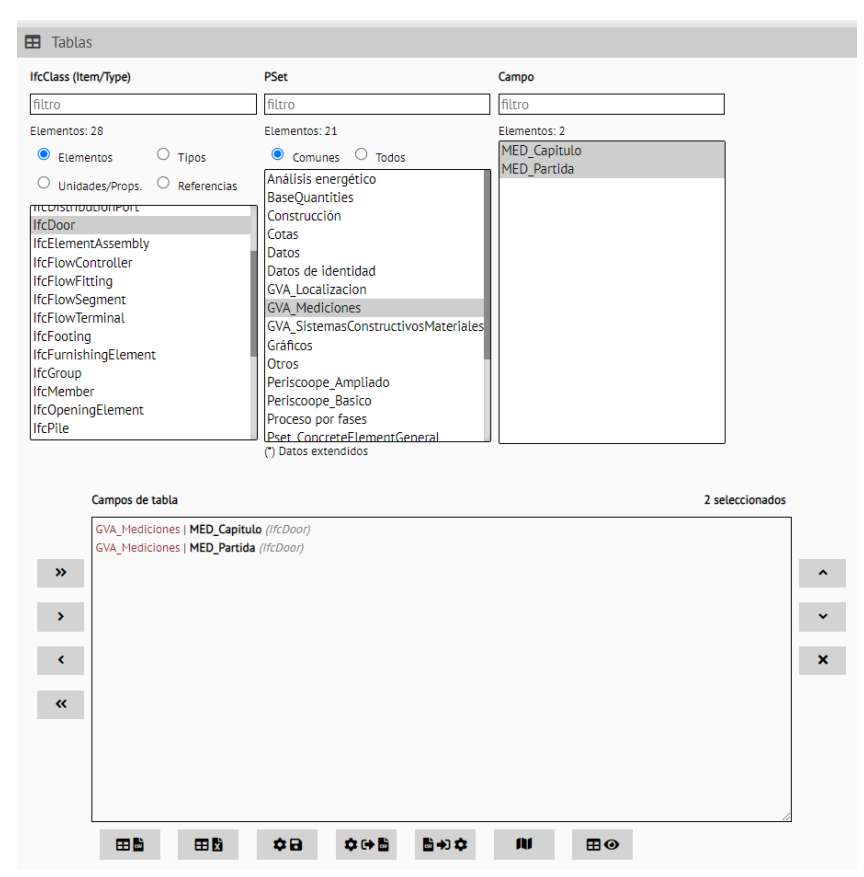

*Figura 29 Configuració de "Tablas" per a obtindre informació de mesuraments dels elements "IfcDoor".*

Podem exportar a CSV esta taula i utilitzar les taules dinàmiques amb el full de càlcul per a fer ràpidament un recompte (compte de "Perisccope\_Basico/GlobalId" en l'apartat "Valores de la configuración de la tabla dinámica") de tots els elements "IfcDoor" agrupats per "GVA\_Mediciones/MED\_Partida".

 $\overline{ }$ 

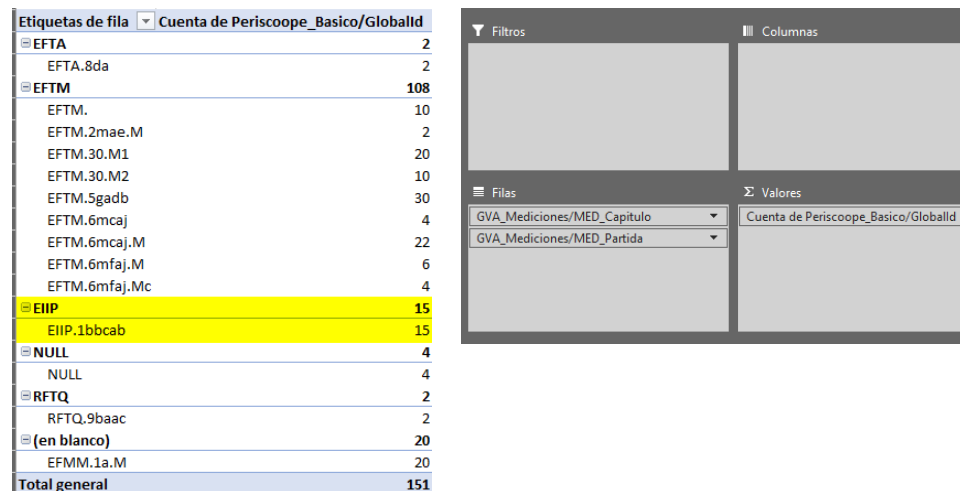

*Figura 30 Recompte de "IfcDoor" agrupats per "MED\_Capitulo" i "MED\_Partida" en el qual destaquen les unitats de la partida EIIP.1bbcab (esquerra) i la configuració de la taula dinàmica (dreta).*

Si afegim el paràmetre "Periscoope\_Basico/GlobalId" a la secció "Filas", es llisten els GUID de cada partida.

|              | Etiquetas de fila                                      |                      | T Cuenta de Periscoope_Basico/GlobalId                                |  |  |  |  |
|--------------|--------------------------------------------------------|----------------------|-----------------------------------------------------------------------|--|--|--|--|
| <b>EEIIP</b> |                                                        |                      | 15                                                                    |  |  |  |  |
|              | EEIIP.1bbcab                                           |                      | 15                                                                    |  |  |  |  |
|              | 0Fc3ciEcj9qO9KhAPUEEZ6                                 |                      | 1                                                                     |  |  |  |  |
|              | 2k4pGturP1Pu0LzcRIG3IK                                 |                      | 1                                                                     |  |  |  |  |
|              | 2Tqsiz_l12zBQlAV\$eTS0M                                |                      | $\mathbf{1}$                                                          |  |  |  |  |
|              | 2Tqsiz l12zBQlAV\$eTS3g                                |                      | 1                                                                     |  |  |  |  |
|              | 34QkEPHUX5XusTJD177e38                                 |                      | 1                                                                     |  |  |  |  |
|              |                                                        |                      |                                                                       |  |  |  |  |
|              | 3nVinHJwjBnfzJV3SVIAdV                                 |                      | 1                                                                     |  |  |  |  |
|              | 3nVinHJwjBnfzJV3SVIAvW<br>$\mathbf{1}$<br>$\mathbf{1}$ |                      |                                                                       |  |  |  |  |
|              | 3nVinHJwjBnfzJV3SVIAXa                                 |                      |                                                                       |  |  |  |  |
|              | 3QogJVApL4EQ1IaTVr0F4r                                 |                      | $\mathbf{1}$                                                          |  |  |  |  |
|              | 3QogJVApL4EQ1IaTVr0FcA                                 |                      | 1                                                                     |  |  |  |  |
|              | 3TcijKnbjClAR3R6jKTs2E                                 |                      | 1                                                                     |  |  |  |  |
|              | 3TzTo0EPf3SuulYAlAOQ6j                                 |                      | $\mathbf{1}$                                                          |  |  |  |  |
|              | 3TzTo0EPf3SuulYAIAOQ9Q                                 |                      | 1                                                                     |  |  |  |  |
|              | 3TzTo0EPf3SuulYAIAOQoK                                 |                      | 1                                                                     |  |  |  |  |
|              | 3WRBMfijL28wObREPe65Dc                                 |                      | 1                                                                     |  |  |  |  |
|              | <b>Total general</b>                                   |                      | 15                                                                    |  |  |  |  |
| el           | IDA MESURADA PER SUPERFÍCIE<br>resultat de             | la<br>taula          | nació relativa a la partida EFIL.11eaea.M que co<br>de pressupost,    |  |  |  |  |
|              |                                                        |                      | ', "GVA_Mediciones/MED_Partida" i "Cantidad"<br><b>Unidad Resumen</b> |  |  |  |  |
|              | itulo GVA_Mediciones/MED_Partida<br>EFIL.11eaea.M      | m2                   | Ch grec 14/76/18 a galv 1,20 (J)                                      |  |  |  |  |
|              | EFIL.11eaea.M                                          | m <sub>2</sub>       | Ch grec 14/76/18 a galv 1,20 (J)                                      |  |  |  |  |
|              | EFIL.11eaea.M                                          | m <sub>2</sub>       | Ch grec 14/76/18 a galv 1,20 (J)                                      |  |  |  |  |
|              | EFIL.11eaea.M                                          | m2                   | Ch grec 14/76/18 a galv 1,20 (J)                                      |  |  |  |  |
|              | EFIL.11eaea.M                                          | m2                   | Ch grec 14/76/18 a galv 1,20 (J)                                      |  |  |  |  |
|              | EFIL.11eaea.M                                          | m2                   | Ch grec 14/76/18 a galv 1,20 (J)                                      |  |  |  |  |
|              | EFIL.11eaea.M                                          | m <sub>2</sub>       | Ch grec 14/76/18 a galv 1,20 (J)                                      |  |  |  |  |
|              | EFIL.11eaea.M                                          | m <sub>2</sub>       | Ch grec 14/76/18 a galv 1,20 (J)                                      |  |  |  |  |
|              | EFIL.11eaea.M                                          | m <sub>2</sub>       | Ch grec 14/76/18 a galv 1,20 (J)                                      |  |  |  |  |
|              | EFIL.11eaea.M<br>EFIL.11eaea.M                         | m2                   | Ch grec 14/76/18 a galv 1,20 (J)                                      |  |  |  |  |
|              | EFIL.11eaea.M                                          | m <sub>2</sub><br>m2 | Ch grec 14/76/18 a galv 1,20 (J)<br>Ch grec 14/76/18 a galv 1,20 (J)  |  |  |  |  |
|              | EFIL.11eaea.M                                          | m <sub>2</sub>       | Ch grec 14/76/18 a galv 1,20 (J)                                      |  |  |  |  |
|              |                                                        | m <sub>2</sub>       | Ch grec 14/76/18 a galv 1,20 (J)                                      |  |  |  |  |
|              |                                                        | m2                   |                                                                       |  |  |  |  |
|              | EFIL.11eaea.M<br>EFIL.11eaea.M                         |                      |                                                                       |  |  |  |  |
|              | EFIL.11eaea.M                                          | m2                   | Ch grec 14/76/18 a galv 1,20 (J)<br>Ch grec 14/76/18 a galv 1,20 (J)  |  |  |  |  |
|              | EFIL.11eaea.M                                          | m2                   | Ch grec 14/76/18 a galv 1,20 (J)                                      |  |  |  |  |
|              | EFIL.11eaea.M                                          | m2                   | Ch grec 14/76/18 a galv 1,20 (J)                                      |  |  |  |  |
|              | EFIL.11eaea.M                                          | m2                   | Ch grec 14/76/18 a galv 1,20 (J)                                      |  |  |  |  |
|              |                                                        |                      |                                                                       |  |  |  |  |

*Figura 31 Llistat de GUID ("Periscoope\_Basico/GlobalId") dels elements de la partida EIIP.1bbcab.*

#### 3.3.3.1.1.2 EXTRACCIÓ DE PARTIDA MESURADA PER SUPERFÍCIE

En este apartat s'obtindrà la informació relativa a la partida EFIL.11eaea.M que correspon a m<sup>2</sup> de xapa grecada. En la imatge següent es mostra el resultat de la taula de pressupost, on les columnes "IfcGUID", "GVA\_Mediciones/MED\_Capitulo", "GVA\_Mediciones/MED\_Partida" i "Cantidad", es poden obtindre del model.

| <b>ifcGUID</b>          | <b>GVA_Mediciones/MED_Capitulo</b> | <b>GVA_Mediciones/MED_Partida</b> |                | <b>Unidad Resumen</b>            | Cantidad | Precio  | Importe   |
|-------------------------|------------------------------------|-----------------------------------|----------------|----------------------------------|----------|---------|-----------|
| 3M208DUWP0FRqqjQxAfyJs  | <b>EFIL</b>                        | EFIL.11eaea.M                     | m2             | Ch grec 14/76/18 a galv 1,20 (J) | 20,61    | 101,22€ | 2.086.14€ |
| 3M208DUWP0FRqqjQxAfz5b  | <b>EFIL</b>                        | EFIL.11eaea.M                     | m2             | Ch grec 14/76/18 a galv 1,20 (J) | 0.75     | 101,22€ | 75,92€    |
| 0aI\$FNuTf2yeaa7blarODL | <b>EFIL</b>                        | EFIL.11eaea.M                     | m <sub>2</sub> | Ch grec 14/76/18 a galv 1,20 (J) | 2.47     | 101.22€ | 250,01€   |
| 2Gokxwj7zDculho_RSjrOP  | EFIL                               | EFIL.11eaea.M                     | m2             | Ch grec 14/76/18 a galv 1,20 (J) | 1,7      | 101.22€ | 172,07€   |
| 2W4XDxyAL2Pqz9RDix6XsJ  | <b>EFIL</b>                        | EFIL.11eaea.M                     | m <sub>2</sub> | Ch grec 14/76/18 a galv 1,20 (J) | 2,63     | 101,22€ | 266,21€   |
| 26ITUl0ffF2OaJdfv8TfkQ  | EFIL                               | EFIL.11eaea.M                     | m2             | Ch grec 14/76/18 a galv 1,20 (J) | 3,18     | 101.22€ | 321,88€   |
| 3lk9_6RD92JvqGsrAVYKU1  | <b>EFIL</b>                        | EFIL.11eaea.M                     | m2             | Ch grec 14/76/18 a galv 1,20 (J) | 0,84     | 101,22€ | 85,02€    |
| 3lk9_6RD92JvgGsrAVYKR_  | <b>EFIL</b>                        | EFIL.11eaea.M                     | m2             | Ch grec 14/76/18 a galv 1,20 (J) | 0.98     | 101.22€ | 99,20€    |
| 3lk9_6RD92JvqGsrAVYKMr  | EFIL                               | EFIL.11eaea.M                     | m2             | Ch grec 14/76/18 a galv 1,20 (J) | 0,75     | 101,22€ | 75,92€    |
| 1dwsfxBSH7Exi2Myxcfxzu  | <b>EFIL</b>                        | EFIL.11eaea.M                     | m2             | Ch grec 14/76/18 a galv 1,20 (J) | 3.17     | 101,22€ | 320,87€   |
| 1dwsfxBSH7Exi2Myxcfy0_  | EFIL                               | EFIL.11eaea.M                     | m2             | Ch grec 14/76/18 a galv 1,20 (J) | 2.6      | 101.22€ | 263.17€   |
| 1dwsfxBSH7Exi2Myxcfy30  | <b>EFIL</b>                        | EFIL.11eaea.M                     | m2             | Ch grec 14/76/18 a galv 1,20 (J) | 1,68     | 101,22€ | 170,05€   |
| 1dwsfxBSH7Exi2Mvxcfv3A  | <b>EFIL</b>                        | EFIL.11eaea.M                     | m2             | Ch grec 14/76/18 a galv 1,20 (J) | 2,63     | 101.22€ | 266,21€   |
| 1dwsfxBSH7Exi2Myxcfy3C  | EFIL                               | EFIL.11eaea.M                     | m2             | Ch grec 14/76/18 a galv 1,20 (J) | 3,14     | 101,22€ | 317,83€   |
| 1dwsfxBSH7Exi2Myxcfy6e  | EFIL                               | EFIL.11eaea.M                     | m <sub>2</sub> | Ch grec 14/76/18 a galv 1,20 (J) | 0.87     | 101,22€ | 88,06€    |
| 1dwsfxBSH7Exi2MyxcfyBD  | EFIL                               | EFIL.11eaea.M                     | m2             | Ch grec 14/76/18 a galv 1,20 (J) | 0,82     | 101,22€ | 83,00€    |
| 1dwsfxBSH7Exi2MyxcfyAu  | <b>EFIL</b>                        | EFIL.11eaea.M                     | m <sub>2</sub> | Ch grec 14/76/18 a galv 1,20 (J) | 0.94     | 101,22€ | 95,15€    |
| 1dwsfxBSH7Exi2MvxcfvCn  | <b>EFIL</b>                        | EFIL.11eaea.M                     | m2             | Ch grec 14/76/18 a galv 1,20 (J) | 0.98     | 101.22€ | 99,20€    |
| 0UpxQOQjL2GA5CfUm\$qrKt | <b>EFIL</b>                        | EFIL.11eaea.M                     | m2             | Ch grec 14/76/18 a galv 1,20 (J) | 3,07     | 101,22€ | 310,75€   |
|                         |                                    |                                   |                | <b>TOTAL</b>                     | 53,81    | 101,22  | 5446,6482 |

*Figura 32 Exemple de taula de pressupost d'una partida mesurada per superfície, incloent-hi informació del model i del* 

En este cas no és tan òbvia la classe d'element IFC que inclou esta partida, com era el cas de les portes. Per això, el primer que es farà és buscar amb el mòdul "Búsqueda libre" els elements que contenen el valor "EFIL.11eaea.M" en algun paràmetre.

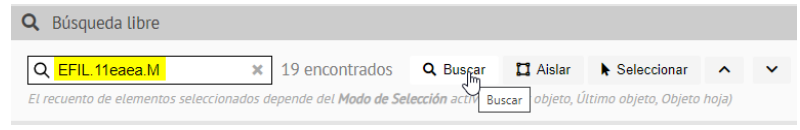

*Figura 33 Exemple de cerca de valor en els paràmetres del model.*

I, després de buscar, en este cas indica que ha trobat 19 elements, es pot polsar el botó "v" (següent) per a poder seleccionar el primer dels elements i que es mostren les seues dades. D'esta manera, es veurà que els elements amb eixe codi de mesurament són de la classe "IfcCurtainWall", la qual cosa permetrà fer una extracció més ajustada de les dades.

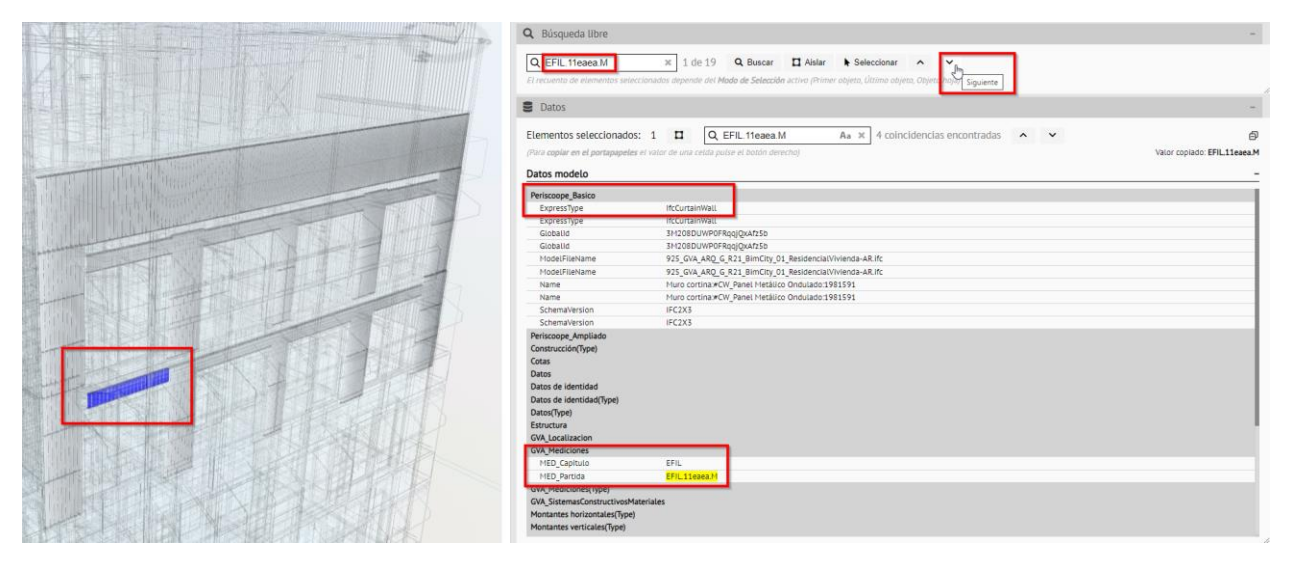

*Figura 34 Comprovació de la classe d'IFC que compten amb el codi EFIL.11eaea.M.*

Es configura el mòdul "Tablas" per a l'obtenció dels paràmetres requerits dels elements "IfcCurtainWall". En eixe cas, a més dels paràmetres de "GVA\_Mediciones", s'extraurà la informació de superfície, ja que la partida es mesura en m<sup>2</sup> (el projectista ha d'indicar en quin paràmetre es troba el mesurament, normalment la superfície està en "Cotas/Área" o "BaseQuantities/NetSurfaceArea").

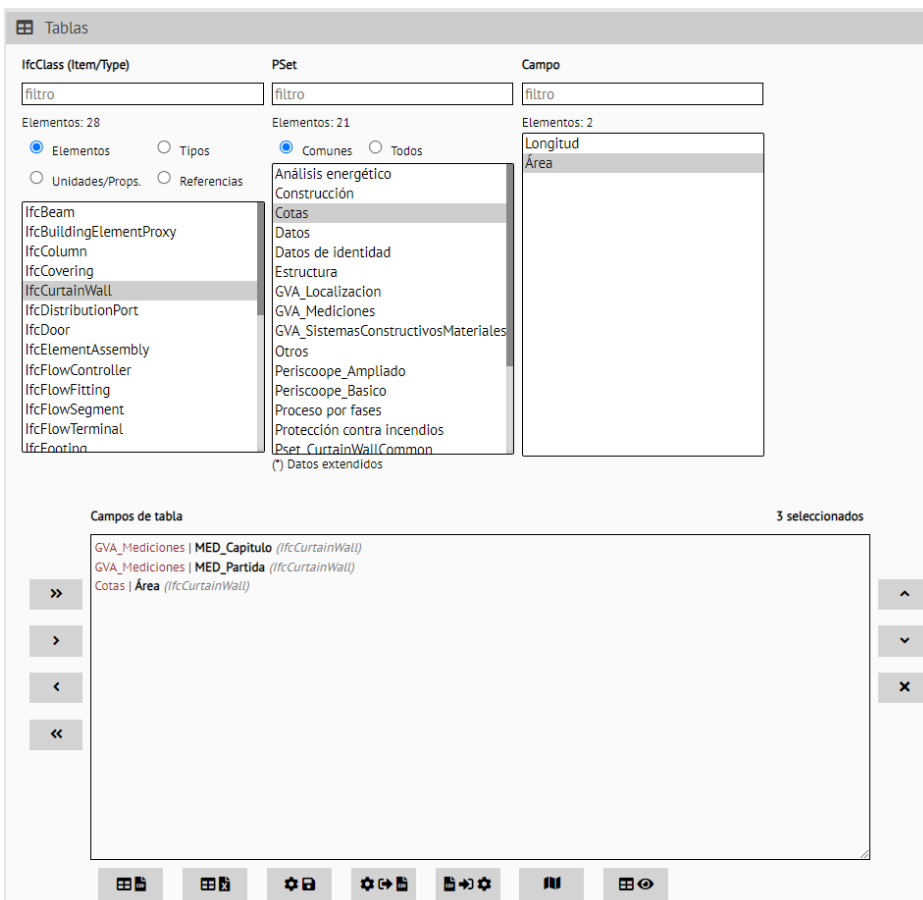

*Figura 35 Configuració de "Tablas" per a obtindre informació de mesuraments dels elements "IfcCurtainWall".*

Podem exportar a CSV esta taula i utilitzar les taules dinàmiques amb el full de càlcul per a fer ràpidament un mesurament i recompte (Suma de Cotas/Área i Cuenta de Perisccope\_Basico/GlobalId en l'apartat "Valores de la configuración de la tabla dinámica") de tots els elements "IfcCurtainWall" agrupats per GVA\_Mediciones/MED\_Partida.

|               | Etiquetas de fila v Suma de Cotas/Área Cuenta de Periscoope Basico/Globalld | <b>T</b> Filtros     | III Columnas                                                              |
|---------------|-----------------------------------------------------------------------------|----------------------|---------------------------------------------------------------------------|
| <b>BEFIL</b>  | 53.79063                                                                    | 19                   | $\Sigma$ Valores                                                          |
| EFIL.11eaea.M | 53,79063                                                                    | 19                   |                                                                           |
| $\Box$ EFSB   | 24.14685                                                                    | 10                   |                                                                           |
| EFSB.1bacaMb  | 24,14685                                                                    | 10<br>$\equiv$ Filas | $\Sigma$ Valores                                                          |
| EFTA          | 242,25155                                                                   | 36                   | Suma de Cotas/Área<br><b>GVA Mediciones/MED Capitulo</b>                  |
| EFTA.10Ma     | 15,645                                                                      |                      | <b>GVA Mediciones/MED Partida</b><br>Cuenta de Periscoope Basico/Globalld |
| EFTA.10Mb     | 15,465                                                                      |                      |                                                                           |
| EFTA.10Mc     | 61.12871                                                                    | 10                   |                                                                           |
| EFTA.10Md     | 113,3545                                                                    | 12                   |                                                                           |

*Figura 36 Extracte de mesurament i recompte de "IfcCurtainWall" agrupats per MED\_Capitulo i MED\_Partida amb la partida EFIL.11eaea.M (esquerra) i la configuració de la taula dinàmica (dreta) destacades.*

Si en l'apartat "Filas" s'afig el camp "Periscoope\_Basico/GlobalId", l'estructura de la taula canvia i mostra tots els GUID que tenen cada valor del paràmetre.

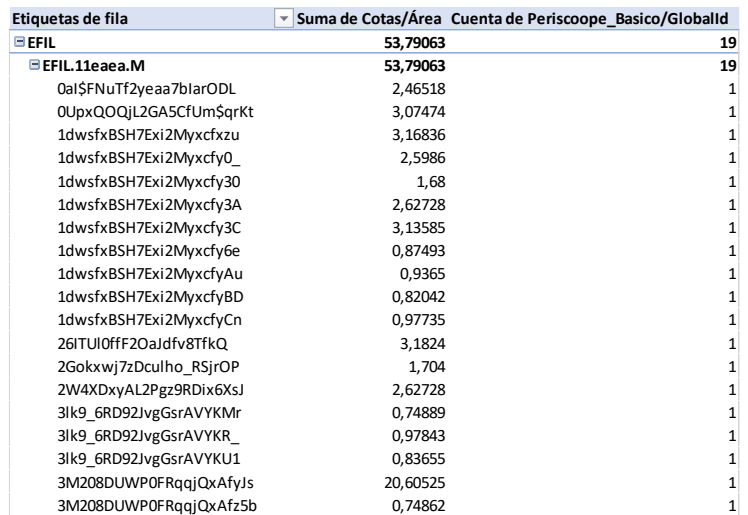

*Figura 37 Llistat de GUID (Periscoope\_Basico/GlobalId) i superfície de cada un d'ells de la partida EFIL.11eaea.M.*

Com es pot observar, hi ha el mateix nombre d'elements (19) en la taula obtinguda del model i en la taula del pressupost aportada. Quant al total de superfície, hi ha una xicoteta diferència (53,79 respecte a 53,81), atés el nombre de decimals que s'ha utilitzat en cada una d'estes.

#### <span id="page-40-0"></span>3.3.3.2 EXTRACCIÓ DE DADES PER A PRESSUPOST PER MÒDULS

A partir de les superfícies construïdes obtingudes dels models i fent ús de mòduls es pot obtindre una estimació de PEM d'un edifici o conjunt edificatori. En estos casos pràctics s'ha utilitzat el mòdul d'edificació i rehabilitació de <mark>l'[IVE](https://www.five.es/modulo-de-edificacion/)<sup>3</sup>,</mark> que recorre a la definició del mòdul bàsic d'edificació, MBE, (€/m<sup>2</sup> construït) que representa el cost d'execució material per metre quadrat construït de l'edifici de referència, construït en unes condicions i circumstàncies convencionals d'obra.

El cost unitari d'execució (CUE) proposa una metodologia per a estimar, de manera aproximada, el pressupost d'execució material (PEM) d'una edificació a partir d'una informació bàsica de les característiques de l'edifici i del seu entorn.

<sup>3</sup> Mòdul d'edificació de l'IVE: https://www.five.es/modulo-de-edificacion/

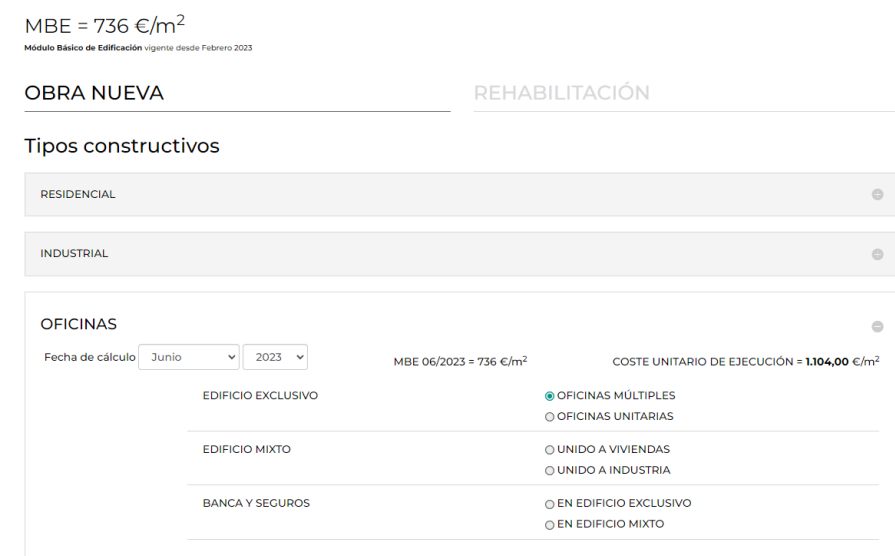

*Figura 38 Exemple d'obtenció de cost unitari d'execució amb la ferramenta Mòdul d'edificació i rehabilitació de l'IVE.*

#### 3.3.3.2.1 Amb Periscoope Web

En este apartat s'obtindrà la informació del model que és necessària per a confeccionar la taula de la tipologia "sanitari" que es mostra a continuació:

| <b>GVA Localizacion/LOC DescripcionN1</b> | <b>GVA Localizacion/LOC DescripcionN2</b> | Superficie (m2) | <b>Tipo constructivo</b>            | Módulo                             | $\epsilon/m2$  | Total $($      |
|-------------------------------------------|-------------------------------------------|-----------------|-------------------------------------|------------------------------------|----------------|----------------|
| <b>URBANIZACIÓN</b>                       | <b>APARCAMIENTO</b>                       | 1475.06         | <b>INDUSTRIAL</b>                   | <b>APARCAMIENTOS</b>               | 294,40€        | 434.257.66€    |
| <b>URBANIZACIÓN</b>                       | <b>JARDINES, PEATONAL</b>                 | 2514.98         | EDIFICIOS SINGULARES                | <b>JARDINERIA</b>                  | 80,96€         | 203.612.78€    |
| <b>USO INTERIOR</b>                       | <b>AREA APOYO 1</b>                       | 94.68           | SANIDAD Y SERVICIOS SOCIALES        | AMBULATORIOS Y CONSULTORIOS        | $1.251,20 \in$ | 118,463,62€    |
| <b>USO INTERIOR</b>                       | AREA APOYO 2                              | 530,18          | SANIDAD Y SERVICIOS SOCIALES        | AMBULATORIOS Y CONSULTORIOS        | $1.251,20 \in$ | 663.361,22€    |
| <b>USO INTERIOR</b>                       | <b>AREA ASISTENCIAL</b>                   | 697,98          | SANIDAD Y SERVICIOS SOCIALES        | <b>AMBULATORIOS Y CONSULTORIOS</b> | 1.251,20€      | 873.312,58€    |
| <b>USO INTERIOR</b>                       | AREA DE ATENCIÓN PÚBLICA                  | 132,94          | SANIDAD Y SERVICIOS SOCIALES        | AMBULATORIOS Y CONSULTORIOS        | $1.251.20 \in$ | 166.334,53€    |
| <b>USO INTERIOR</b>                       | <b>AREA DE PERSONAL</b>                   | 211,03          | SANIDAD Y SERVICIOS SOCIALES        | AMBULATORIOS Y CONSULTORIOS        | 1.251,20€      | 264.040,74€    |
| <b>USO INTERIOR</b>                       | AREA DE SERVICIOS AUXILIARES              | 15.53           | SANIDAD Y SERVICIOS SOCIALES        | AMBULATORIOS Y CONSULTORIOS        | $1,251,20 \in$ | 19.431,14€     |
| <b>USO INTERIOR</b>                       | INÚCLEO COMUNICACIÓN                      | 70,21           | SANIDAD Y SERVICIOS SOCIALES        | AMBULATORIOS Y CONSULTORIOS        | 1.251.20€      | 87.846,75€     |
| <b>USO INTERIOR</b>                       | <b>SERVICIO AUXILIAR</b>                  | 262.54          | SANIDAD Y SERVICIOS SOCIALES        | AMBULATORIOS Y CONSULTORIOS        | $1,251,20 \in$ | 328.490.05€    |
| <b>USO INTERIOR</b>                       | TERRAZA-JARDÍN                            | 433.46          | <b>SANIDAD Y SERVICIOS SOCIALES</b> | AMBULATORIOS Y CONSULTORIOS        | 1.251.20€      | 542.345.15€    |
| <b>OTROS USOS</b>                         | TRASTERO-GARAJE                           | 1057.2          | <b>INDUSTRIAL</b>                   | <b>GARAJES</b>                     | 515.20€        | 544.669.44€    |
| <b>ZONAS COMUNES</b>                      | NÚCLEO COMUNICACIÓN                       | 154.86          | SANIDAD Y SERVICIOS SOCIALES        | <b>AMBULATORIOS Y CONSULTORIOS</b> | $1.251.20 \in$ | 193.760.83€    |
|                                           |                                           | <b>7650.65</b>  |                                     |                                    |                | A 420 026 48 E |

*Figura 39 Exemple de taula de pressupost d'un edifici pressupostat per mòduls, incloent-hi informació del model i del pressupost.*

La taula es genera tant amb informació obtinguda dels models com introduïda manualment (tipus constructiu, mòdul, €/m²). A continuació, s'explica com es pot obtindre informació de superfícies i la seua agrupació per a utilitzar-la com a base en l'elaboració de la taula de pressupost per mòduls.

Es partix del model d'ús sanitari "Centro de Salud [E03]". Per a confeccionar les taules de pressupost per mòduls, s'extrauen les superfícies construïdes dels espais (IfcSpace) fent ús dels paràmetres del PSet GVA\_Localizacion. En l'exemple que es mostra de la tipologia "sanitari", s'han utilitzat els paràmetres "LOC\_DescripcionN1" i "LOC\_DescripcionN2", així com "BaseQuantities/NetFloorArea".

I

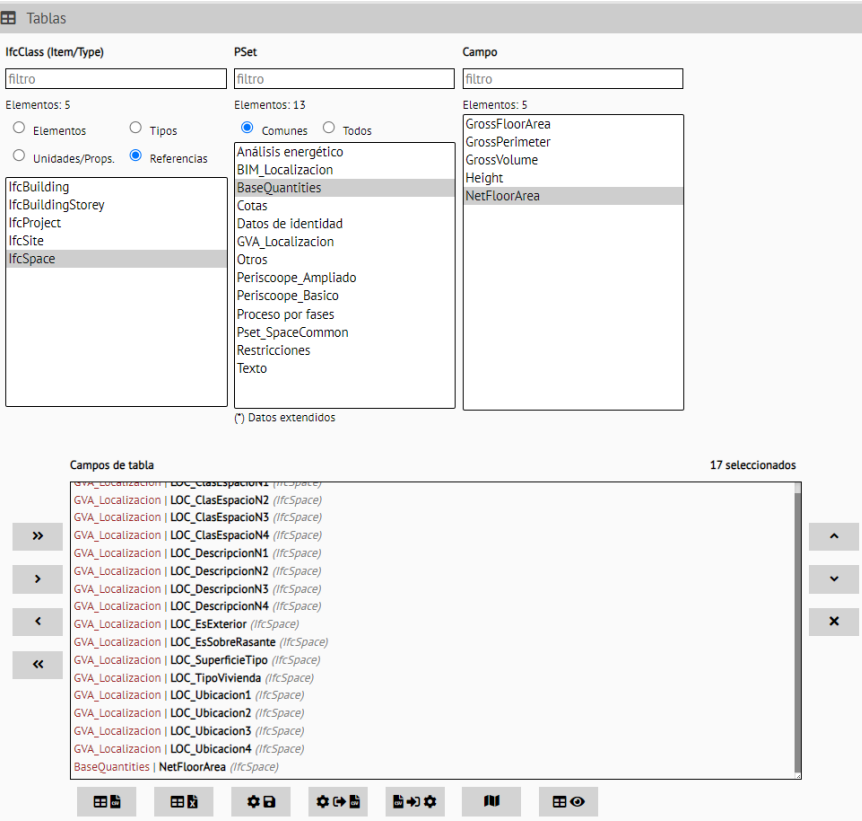

*Figura 40 Configuració de "Tablas" per a obtindre informació de GVA\_Localizacion i àrea dels elements "IfcSpace".*

En el full de càlcul es confecciona una taula dinàmica amb els camps "LOC\_SuperficieTipo" (per a filtrar per SuperficieConstruida, "LOC\_DescripcionN1" i "LOC\_DescripcionN2" en la secció "Filas" i NetFloorArea en la secció "Valores":

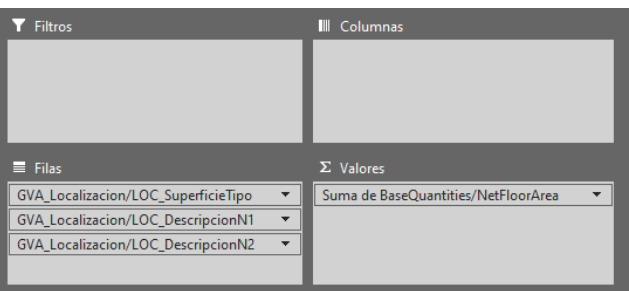

*Figura 41 Configuració de taula dinàmica per a obtindre superfícies construïdes d'espais agrupades per diferents nivells.*

En la taula resultant es filtra la primera columna "LOC\_SuperficieTipo" per a mostrar només els valors de "SuperficieConstruida".

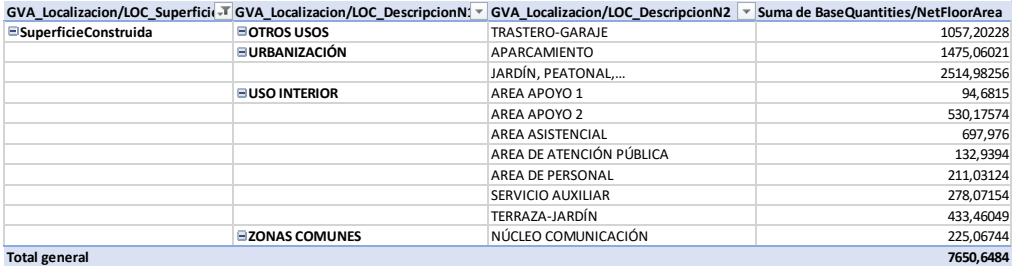

*Figura 42 Resultat de superfícies construïdes agrupades per "LOC\_DescripcionN1", "LOC\_DescripcionN2".*

A partir de les superfícies obtingudes, tenint en compte els tipus constructius que més s'assemblen a cada tipus de superfície obtinguda, es pot assignar un mòdul de l'IVE per a pressupostar cada una d'estes.

#### <span id="page-43-0"></span>3.3.4 EXEMPLE DE DOCUMENTS BC3 I PDF DE PRESSUPOST

Si bé les explicacions que es donen en este manual i els vídeos complementaris es referixen a l'extracció de dades dels models per a poder treballar amb estos en fulls de càlcul, a continuació es mostren alguns exemples de documents BC3 i PDF amb característiques que, independentment que siguen prescrites en els requeriments BIM de la GVA, es consideren que són positives per a facilitar la traçabilitat dels documents.

#### 3.3.4.1 DOCUMENT BC3

El pressupost ha de seguir les indicacions de l'estàndard BC3. Les línies de mesurament l'origen de les quals siguen elements del model BIM han d'incorporar, al final del comentari, amb el caràcter # (coixinet) el GUID (identificador únic de l'element BIM).

| Descripción: Suministro y vertido de hormigón de limpieza HRL-150/B/40, para formación de solera de asiento, con una<br>Código ECHH.1baaB N<br> dosificación mínima de cemento de 150 kg/m3, de consistencia blanda, tamaño máximo del árido 40 mm, con un l<br>UM:<br>m <sup>3</sup><br>∣20% de árido reciclado, vertido directamente desde camión, en la base de la cimentación, transportado y puesto en i<br>Medición:<br>26.610<br>lobra, según Código estructural.<br>$\Box$ Zoom |  |      |   |       |  |  |       |                |
|----------------------------------------------------------------------------------------------------|--|------|---|-------|--|--|-------|----------------|
| Texto                                                                                                    |  | Tipo | А |       |  |  |       | Totall Fórmula |
| 1 E01-CIM-S2 # 3m\$Xs\$y4jEPvLI2r079PDz                                                                                                    |  |      |   | 22.44 |  |  |       | 22,44 A*B*C*D  |
| 2 E01-CIM-S2 # 00\$KfoySvC4wogzgYZcb8                                                                                                    |  |      |   | 2,60  |  |  |       | 2,60 A*B*C*D   |
| 3 E01-CIM-S2 # 0Q\$KfoySvC4wogzgYZcct5                                                                                                    |  |      |   | 1.14  |  |  |       | 1.14 A*B*C*D   |
| 4 E01-CIM-S2 # 0Q\$KfoySvC4woqzqYZccs0                                                                                                    |  |      |   | 0.43  |  |  |       | $0.43$ A*B*C*D |
|                                                                                                    |  |      |   |       |  |  | 26,61 |                |

*Figura 43 Exemple de línies de mesurament de partida en BC3 incloent #GUID al final de cada comentari.*

#### 3.3.4.2 DOCUMENT PDF

És desitjable que els pressupostos en PDF compten amb marcadors que faciliten la navegació per les diferents parts del document.

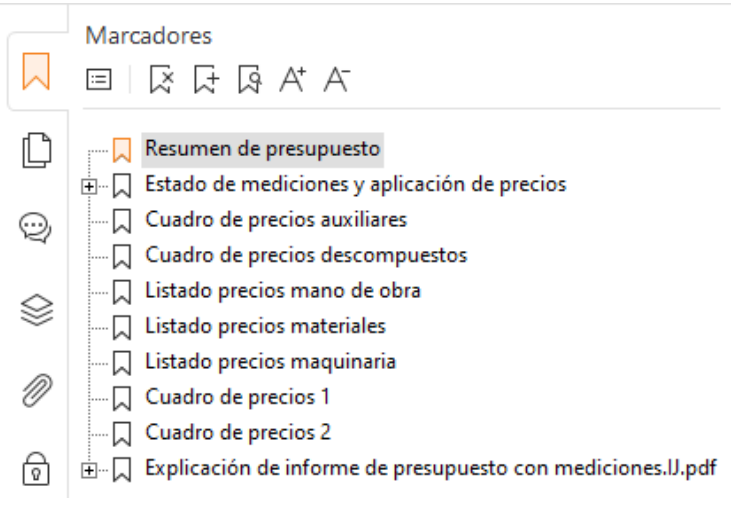

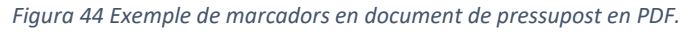

El resum de pressupost, com més desglossat estiga en capítols i subcapítols, més flexibilitat donarà a l'hora de fer comprovacions.

#### **RESUMEN DE PRESUPUESTO**

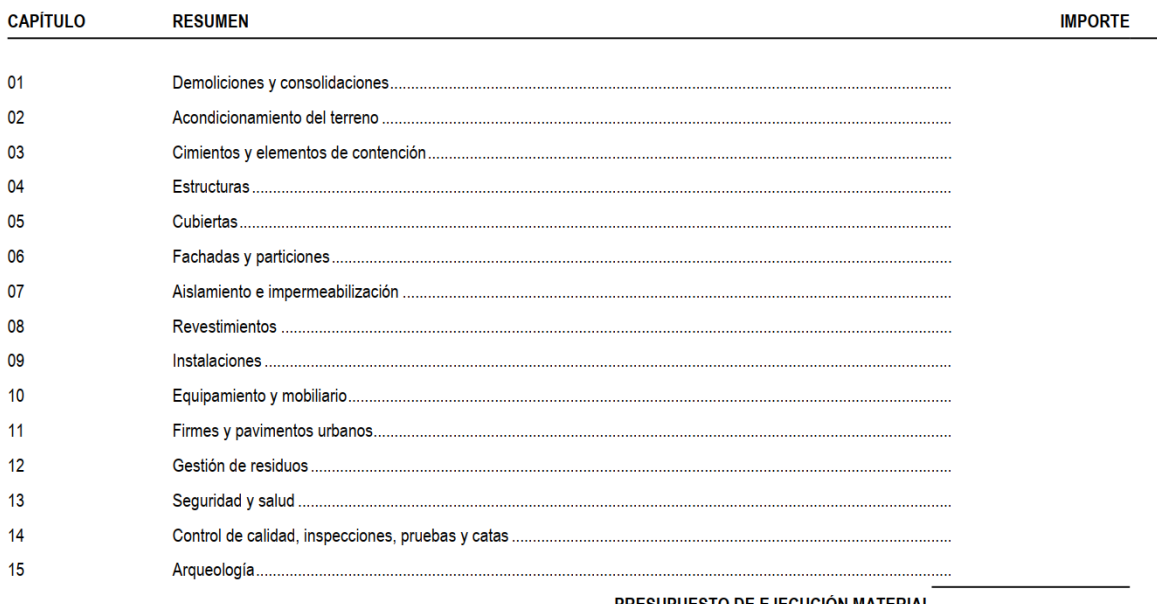

PRESUPUESTO DE EJECUCIÓN MATERIAL 13,00 % Gastos generales ........

6,00 % Beneficio industrial ......

PRESUPUESTO BASE DE LICITACIÓN SIN IVA

10% IVA .........................

PRESUPUESTO BASE DE LICITACIÓN

Aciende el presupuesto a la canidad de

Valencia, de  $de$ 

*Figura 45 Exemple de resum de pressupost cec en PDF amb un nivell de capítols.*

#### **RESUMEN DE PRESUPUESTO**

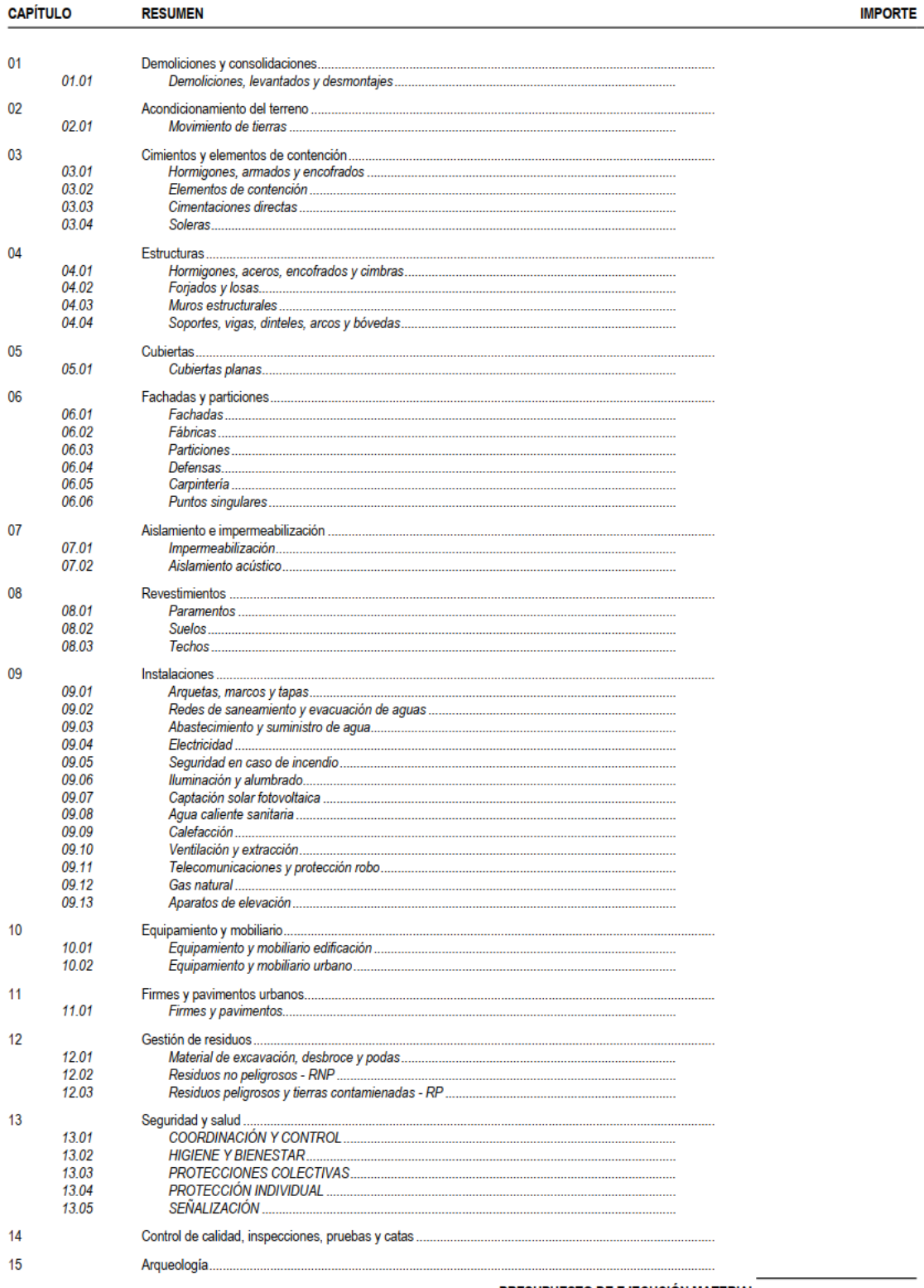

PRESUPUESTO DE EJECUCIÓN MATERIAL

*Figura 46 Exemple de resum de pressupost cec en PDF, en este cas, amb dos nivells de capítols/subcapítols.*

Els llistats de pressupost haurien de contindre la informació que s'indica en els paràgrafs següents, en què els números de paràgraf coincidixen amb els números de la figura següent.

- 1. Com que no sempre són longitud, ample i alt les dimensions que s'utilitzen per a fer els mesuraments, es proposa que els títols de les columnes siguen A, B, C i D, com en el format estàndard BC3, de manera que el total de cada línia de mesurament és el resultat d'aplicar una fórmula amb els valors d'estes columnes.
- 2. Les partides haurien de comptar amb el codi de la partida i un codi decimal jeràrquic que permeta localitzar-les fàcilment per un codi o l'altre. La unitat de mesura, el resum i el text descriptiu faciliten la consulta. Si, a més, al costat d'esta informació, es posa el preu unitari de la partida (94,00 € en l'exemple), es compta amb tota la informació en un mateix espai, de manera que es facilita la comprovació d'este preu, sobretot en partides on hi ha moltes línies de mesurament i l'import pot trobar-se fins i tot diverses pàgines després de l'encapçalament de la partida.
- 3. La numeració de línies de mesurament facilita fer un recompte i una comprovació amb altres llistats. Per exemple, una primera comprovació després d'extraure informació dels models serà que el nombre d'elements obtingut del model coincidix amb el nombre de línies de mesurament, que en el pressupost ha de procedir del model.
- 4. Les línies de mesurament han de comptar amb comentaris que siguen descriptius i útils per a identificar els elements que es mesuren. A més, seguint l'estàndard BC3, han d'incorporar l'identificador de l'element BIM al qual fan referència quan el mesurament provinga del model.

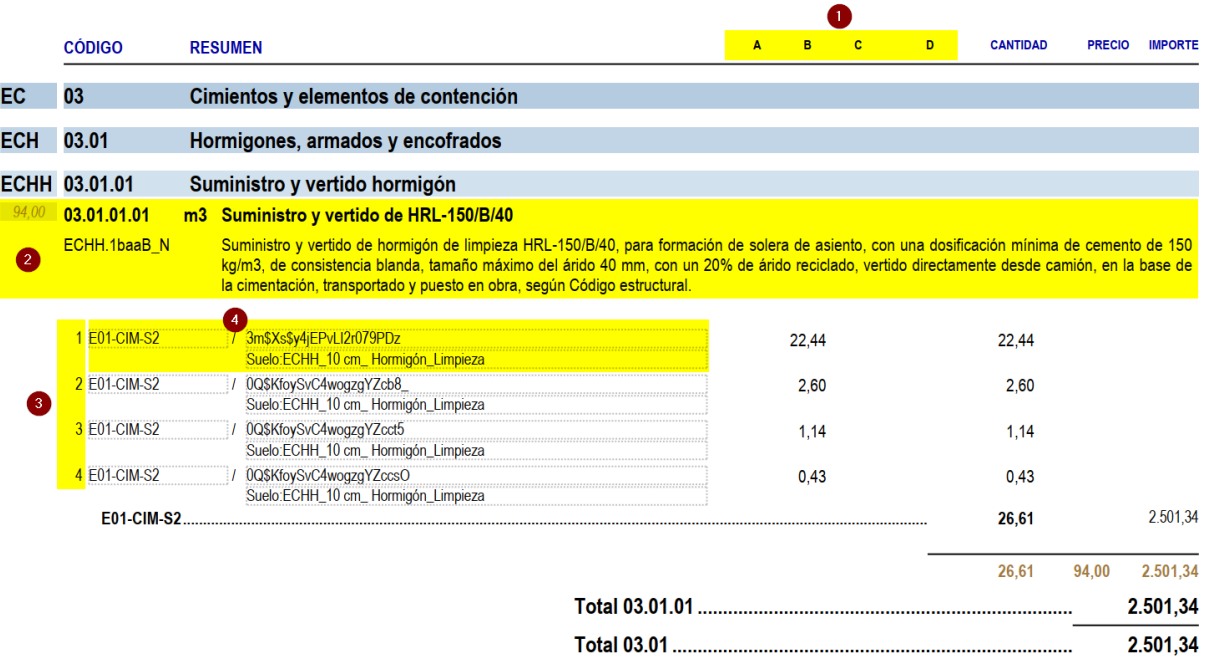

#### **PRESUPUESTO Y MEDICIONES**

*Figura 47 Exemple de llistat de pressupost en PDF (capçaleres, partida, línies de mesurament...).*

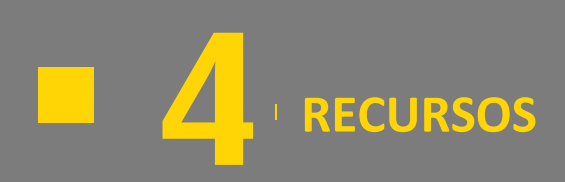

## <span id="page-50-0"></span>**4 RECURSOS**

En este apartat es mostren alguns recursos que es consideren d'interés per als lectors del manual.

- Estratègia BIM de la Generalitat Valenciana, [https://habitatge.gva.es/va/web/arquitectura/metodologia](https://habitatge.gva.es/va/web/arquitectura/metodologia-bim)[bim](https://habitatge.gva.es/va/web/arquitectura/metodologia-bim)
- Manual de casos pràctics[, https://habitatge.gva.es/va/web/arquitectura/bim/manual-casos-practics-bim](https://habitatge.gva.es/va/web/arquitectura/bim/manual-casos-practics-bim)

## <span id="page-50-1"></span>4.1 REFERÈNCIES D'INTERÉS

- **PLA BIM en la contractació pública,<https://cibim.mitma.es/>**
- buildingSMART Spain,<https://www.buildingsmart.es/>
- **■** buildingSMART International[, https://www.buildingsmart.org/](https://www.buildingsmart.org/)
- UNE-EN ISO 19650-3:2021, [https://www.une.org/encuentra-tu-norma/busca-tu](https://www.une.org/encuentra-tu-norma/busca-tu-norma/norma?c=N0065853)[norma/norma?c=N0065853](https://www.une.org/encuentra-tu-norma/busca-tu-norma/norma?c=N0065853)
- IVE Base de dades de construcció, [https://bdc.f-ive.es](https://bdc.f-ive.es/)
- guBIMClass[, https://infraestructures.gencat.cat/arx\\_not/180409155256\\_gubimclass.pdf](https://infraestructures.gencat.cat/arx_Not/180409155256_GuBIMclass.pdf)
- <span id="page-50-2"></span>**Ebooks Seys, <https://seystic.com/ebooks/>**

## 4.2 ESTÀNDARDS BIM

- **E** Manual BIM Ferrocarrils de la Generalitat Valenciana[, https://www.fgv.es/manual\\_bim/](https://www.fgv.es/manual_bim/)
- Guia BIM 09 de Ports de l'Estat[, https://www.puertos.es/es-es/bibliotecav2/guia%20BIM%2009.pdf](https://www.puertos.es/es-es/BibliotecaV2/Guia%20BIM%2009.pdf)
- Railway Innovation Hub,<https://www.railwayinnovationhub.com/>
- **E** BIM Àrea Metropolitana de Barcelona,<https://bim.amb.cat/>
- BIM Generalitat de Catalunya[, https://infraestructures.gencat.cat/?page=bim](https://infraestructures.gencat.cat/?page=bim)
- **Pla BIM de Xile,<https://planbim.cl/documentos/estandar-bim-para-proyectos-publicos/>**

NOTA: tots els enllaços s'han comprovat per última vegada el 02/01/2024.